## <span id="page-0-0"></span>IBM SPSS Modeler 14.2 Solution Publisher

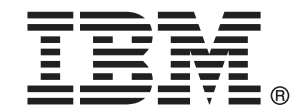

注 : サポートされている情報および製品をご利用いただく前に、「注意事項」( p. ) の一般情報をお読みください。

本マニュアルには、SPSS Inc., an IBM Company が所有する情報が含まれています。これら の情報は使用許諾契約書に基づいて提供され、著作権法によって保護されています。本文書 に記載されている情報には、製品の保証は含まれていません。また本マニュアルに記載 されている文は製品の保証を規定しないものとします。

IBM または SPSS に情報を送信すると、あなたに対する義務を負うことなく、適切とする方法 でその情報を使用または配布する非独占的権利と IBM および SPSS 付与するものとします。

## © Copyright IBM Corporation 1994, 2011..

## はじめに

IBM® SPSS® Modeler は、IBM Corp. が開発した企業強化用のデータ マイニ ング ワークベンチです。SPSS Modeler を使用すると、企業はデータを 詳しく調べることにより顧客および一般市民とのリレーションシップを 強化することができます。企業は、SPSS Modeler を使って得られた情報 に基づいて利益をもたらす顧客を獲得し、抱き合わせ販売の機会を見つ け、新規顧客を引き付け、不正を発見し、リスクを減少させ、政府機関へ のサービスの提供を改善することができます。

SPSS Modeler の視覚的インターフェイスを使用すると、特定ビジネスの 専門知識を適用し、より強力な予測モデルを実現し、解決までの時間を短縮 します。SPSS Modeler では、予測、分類、セグメント化、および関連性検 出アルゴリズムなど、さまざまなモデル作成手法を提供しています。モデル を作成した後は、IBM® SPSS® Modeler Solution Publisher により、企業全 体の意思決定者やデータベースにモデルを配布することが可能になります。

## IBM Business Analytics について

IBM Business Analytics ソフトウェアは、意思決定者がビジネス パフォー マンスを向上させるために信頼する完全で、一貫した正確な情報を提供し ます。[ビジネス インテリジェンス](http://www-01.ibm.com/software/data/businessintelligence/)[、予測分析](http://www-01.ibm.com/software/analytics/spss/)、[財務実績および戦略管理、](http://www-01.ibm.com/software/data/cognos/financial-performance-management.html) およ[び分析アプリケーション](http://www-01.ibm.com/software/data/cognos/products/cognos-analytic-applications/)の包括的なポートフォリオを利用することに よって、現在の実績を明確、迅速に理解し、将来の結果を予測することが できます。豊富な業界のソリューション、実績ある実例、専門サービスと 組み合わせ、さまざまな規模の組織が、高い生産性を実現、意思決定を自 信を持って自動化し、より良い決定をもたらします。

このポートフォリオの一部として、IBM SPSS Predictive Analytics ソフト ウェアを使用する組織は、将来のイベントを予測し、その洞察に基づいて 積極的に行動し、より優れた業績を実現することができます。全世界の企 業、政府、学術分野のお客様が IBM SPSS の技術を活用し、不正行為を減 少させ、リスクを軽減させながら、顧客の獲得、保持、成長において、 競争優位を高めることができます。IBM SPSS ソフトウェアを日々の業務 に取り入れることによって、組織は業務目標を達成し、大きな競争的優 位を獲得することができるよう、意思決定を方向付け、自動化すること ができるようになります。お問い合わせは[、http://www.ibm.com/spss](http://www.ibm.com/spss) を 参照してください。

## テクニカル サポート

お客様はテクニカル サポートをご利用いただけます。IBM Corp. 製品の使 用方法、または対応するハードウェア環境へのインストールについてサ ポートが必要な場合は、テクニカル サポートにご連絡ください。テクニカ

© Copyright IBM Corporation 1994, 2011. iii

ル サポートの詳細は、IBM Corp. Web ページ <http://www.ibm.com/support> を参照してください。ご本人、組織、サポートの同意を確認できるもの をご用意ください。

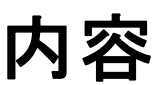

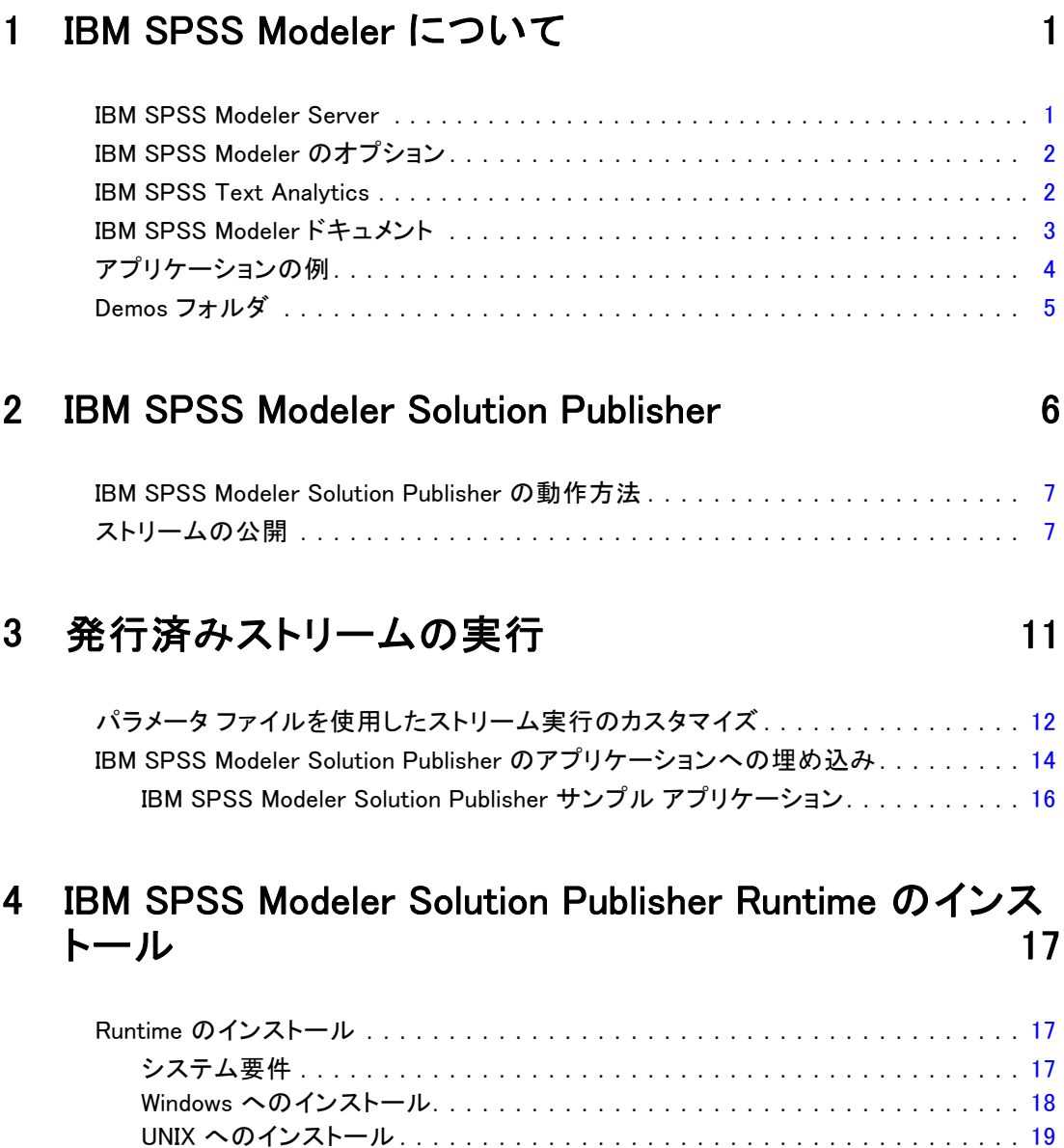

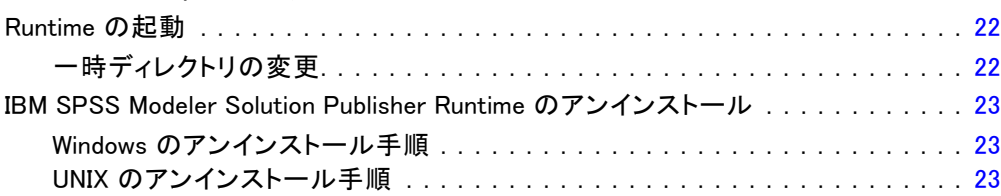

## 5 IBM SPSS Modeler Solution Publisher Runtime Library API リファレンス [24](#page-29-0)

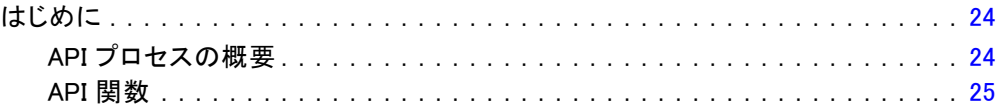

## 付録

## A 注意事項 [41](#page-46-0)

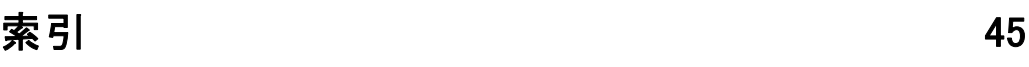

章 1

## <span id="page-6-0"></span>IBM SPSS Modeler について

IBM® SPSS® Modeler は、ビジネスの専門知識を活用して予測モデルを迅速 に作成したり、また作成したモデルをビジネス オペレーションに展開して 意志決定を改善できるようにする、一連のデータ マイニング ツールで す。SPSS Modeler は業界標準の CRISP-DM モデルをベースに設計されたも のであり、データ マイニング プロセス全体をサポートして、データに基 づいてより良いビジネスの成果を達成できるようにします。

SPSS Modeler ではさまざまなモデル作成方法を提供しています。[モデ ル作成] パレットを利用して、データから新しい情報を引き出したり、 予測モデルを作成することができます。各手法によって、利点や適した 問題の種類が異なります。

SPSS Modeler は、 スタンドアロン製品として購入または SPSS Modeler Server と組み合わせて使用することができます。後のセクションで説明さ れているとおり、多くの追加オプションも使用することができます。 詳 細は[、http://www.ibm.com/software/analytics/spss/products/modeler/](http://www.ibm.com/software/analytics/spss/products/modeler/) を参照してください。

## IBM SPSS Modeler Server

SPSS Modeler は、クライアント/サーバー アーキテクチャを使用し、リ ソース主体の操作が必要な要求を、強力なサーバー ソフトウェアへ分散 されるようになりました。その結果、規模が比較的大きいデータ セット を処理するパフォーマンスを実現しました。ここに挙げた以外にも、ほ かの製品やアップデートも利用できる可能性があります。 詳細は、 <http://www.ibm.com/software/analytics/spss/products/modeler/> を参照 してください。

SPSS Modeler: SPSS Modeler はこの製品のすべての機能を搭載したバージョ ンであり、ユーザーのデスクトップ コンピュータにインストールし、その コンピュータで実行します。スタンドアロン製品としてローカル モード で実行するか、大規模なデータ セットを使用する場合にパフォーマンス を向上させるために IBM® SPSS® Modeler Server と組み合わせて実行す ることができます。

SPSS Modeler Server: SPSS Modeler Server は、1 つまたは複数の IBM® SPSS® Modeler のインストールと同時に分散分析モードで継続的に実行 し、大規模なデータセットを使用する際にパフォーマンスが大幅に向上し ますが、それは、データをクライアント コンピュータへダウンロードする

ことなく、メモリー主体の操作をサーバー上で実行できるからです。ま た、SPSS Modeler Server は SQL 最適化のサポート、データベース内モデ ル作成機能を提供し、パフォーマンスおよび自動化にさらなるメリットを もたらします。分析を実行するには、少なくとも 1 つの SPSS Modeler を インストールしておく必要があります。

## IBM SPSS Modeler のオプション

次のコンポーネントおよび機能を個別に購入し、ライセンス供与を 受け SPSS Modeler と合わせて使用できます。追加の製品や更新が 利用できる可能性があることに注意してください。 詳細は、 <http://www.ibm.com/software/analytics/spss/products/modeler/> を参照 してください。

- SPSS Modeler Server へのアクセスにより、大規模なデータセット上の スケーラビリティおよびパフォーマンスを向上させ、SQL 最適化のサ ポート、およびインデータベース モデリング能力を提供します。
- SPSS Modeler Solution Publisher は、SPSS Modeler 環境の外側での リアルタイムまたは自動スコアリングで使用します。 [詳細は、 2 章](#page-11-0) [p.6 IBM SPSS Modeler Solution Publisher を参照してください。](#page-11-0)
- アダプタを使用して IBM SPSS Collaboration and Deployment Services またはシンクライアント アプリケーションの IBM SPSS Modeler Advantage に展開します。 [詳細は、 9 章 IBM SPSS Collaboration and](#page-0-0) [Deployment Services Repository オブジェクトの保存と展開 in IBM](#page-0-0) [SPSS Modeler 14.2 ユーザー ガイド を参照してください。](#page-0-0)

## IBM SPSS Text Analytics

IBM® SPSS® Text Analytics は、SPSS Modeler の完全に統合されたアド オンで、高度な言語テクノロジと自然言語処理 (NLP: Natural Language Processing) を使用して、さまざまな無構造テキスト データを高速で処理 し、重要な概念を抽出および整理してカテゴリに分類します。抽出された コンセプトとカテゴリを、人口統計のような既存の構造化データと組み合 わせ、IBM® SPSS® Modeler の豊富なデータ マイニング ツールを適用する 方法で、焦点を絞ったより良い決定を下すことができます。

■ テキスト マイニング ノードは、テキスト リンクとクラスタの高度 な洞察を実行できるインタラクティブ ワークベンチと同様にコンセ プトおよびカテゴリ モデル作成を提供、独自のカテゴリを作成し。 言語リソースのテンプレートを調整します。

<span id="page-7-0"></span>1 章

3

- <span id="page-8-0"></span>■ ブログやその他の Web ベースのソースなど、多くのインポート形式が サポートされています。
- CRM (Customer Relationship Management、顧客関係管理) やゲノム研 究のような特定の分野用のカスタム テンプレート、ライブラリ、 辞書も付属しています。

注 :このコンポーネントを利用するには、別途、ライセンスが必要です。 詳細は、<http://www.ibm.com/software/analytics/spss/products/modeler/> を参照してください。

## IBM SPSS Modeler ドキュメント

オンライン ヘルプ形式の完全なドキュメントは、SPSS Modeler の [ヘル プ] メニューから使用できます。SPSS Modeler、SPSS Modeler Server、お よび SPSS Modeler Solution Publisher のアプリケーション ガイドやその 他サポート資料が含まれています。

各製品の PDF 形式の完全なドキュメントは、各製品 DVD の \Documentation フォルダにもあります。

- IBM SPSS Modeler ユーザー ガイド:SPSS Modeler の使用方法への全体的 な入門で、データ ストリームの構築方法、欠損地の処理方法、CLEM 式の処理方法、プロジェクトおよびレポートの処理方法、IBM SPSS Collaboration and Deployment Services、予測アプリケーション製 品、または IBM SPSS Modeler Advantage へ展開するストリームのパッ ケージ化方法が含まれています。
- IBM SPSS Modeler 入力ノード、プロセス ノード、出力ノード: さまざまな形式 のデータを読み込み、処理し、出力するために使用するすべてのノー ドの説明があります。これは、モデル作成ノード以外のすべてのノー ドについての説明です。
- IBM SPSS Modeler モデル作成ノード: データ マイニング モデルの作成に 使用するすべてのノードの説明。IBM® SPSS® Modeler には、マシン学 習、人工知能、および統計に基づいたさまざまなモデル作成手法が用意 されています。 [詳細は、 3 章 モデル作成ノードの概要 in IBM SPSS](#page-0-0) [Modeler 14.2 Modeling Nodes を参照してください。](#page-0-0)
- IBM SPSS Modeler アルゴリズム ガイド:SPSS Modeler で使用されている手法 の数学的な基礎の説明があります。
- IBM SPSS Modeler アプリケーション ガイド: 本ガイドの例では、特定のモ デル作成手法および技術に関する簡単で、目的に沿った説明を行いま す。本ガイドのオンライン バージョンは、[ヘルプ] メニューからも利 用できます。 [詳細は、 アプリケーションの例 in IBM SPSS Modeler](#page-0-0) [14.2 ユーザー ガイド を参照してください。](#page-0-0)
- IBM SPSS Modeler スクリプトとオートメーション: スクリプトの実行によるシ ステムのオートメーションの情報で、ノードおよびストリームを操作す るために使用することができるプロパティが含まれています。
- IBM SPSS Modeler 展開ガイド:SPSS Modeler のストリームやシナリオ を IBM® SPSS® Collaboration and Deployment Services Deployment Manager のジョブを処理するステップとしての実行についての情報。
- IBM SPSS Modeler CLEF 開発者ガイド:CLEF では、 SPSS Modeler のノード としてデータ処理ルーチンやモデル作成アルゴリズムなどのサードパー ティ製のプログラムを統合します。
- IBM SPSS Modeler データベース内 マイニング ガイド: ユーザーのデータベー スを最大限に活用して、パフォーマンスを改善する方法と、サード パーティー製のアルゴリズムを使用して分析可能な範囲を拡大する方 法についての情報があります。
- IBM SPSS Modeler Server およびパフォーマンス ガイド:IBM® SPSS® Modeler Server の設定と管理の方法について説明します。
- IBM SPSS Modeler 管理コンソール ユーザー ガイド:SPSS Modeler Server を 監視して設定するためのコンソール ユーザー インターフェイスのイン ストールおよび使用に関する情報。コンソールは、Deployment Manager アプリケーションへのプラグインとして実装されます。
- IBM SPSS Modeler Solution Publisherガイド: SPSS Modeler Solution Publisher はアドオン コンポーネントです。組織はこれを使用する と、標準的な SPSS Modeler 環境の外部へストリームを公開できます。
- IBM SPSS Modeler CRISP-DM Guide. CRISP-DM 手法を使用した SPSS Modeler によるデータ マイニングの段階的なガイドです。

## アプリケーションの例

SPSS Modeler のデータ マイニング ツールは、多様なビジネスおよび組織 の問題解決を支援しますが、アプリケーションの例では、特定のモデル作 成手法および技術に関する簡単で、目的に沿った説明を行います。ここで 使用されるデータセットは、データ マイニング作業者によって管理された 巨大なデータ ストアよりも非常に小さいですが、関係するコンセプトや方 法は実際のアプリケーションに対して大規模です。

SPSS Modeler の [ヘルプ] メニューから [アプリケーションの例] を選択す ると、例にアクセスすることができます。データ ファイルとサンプル ス トリームは、製品のインストール ディレクトリの Demos フォルダにイン ストールされています。[詳細は、 Demos フォルダ in IBM SPSS Modeler](#page-0-0) [14.2 ユーザー ガイド を参照してください。](#page-0-0)

データベース モデル作成の例 : 例は、『IBM SPSS Modeler データベース内マ イニング ガイド』を参照してください。

<span id="page-9-0"></span>1 章

IBM SPSS Modeler について

<span id="page-10-0"></span>スクリプトの例: 例は、『IBM SPSS Modeler スクリプトとオートメーショ ン ガイド』を参照してください。

## Demos フォルダ

アプリケーションの例で使用されるデータ ファイルとサンプル ストリー ムは、製品のインストール ディレクトリの Demos フォルダにインストー ルされています。このフォルダには、Windows [スタート] メニューの IBM SPSS Modeler 14.2 プログラム グループから、または [ファイルを開く] ダ イアログ ボックスの最近使ったディレクトリの一覧から [Demos] を選択 してアクセスすることもできます。

最近使用されたディレクトリの一覧から Demos フォルダを選択

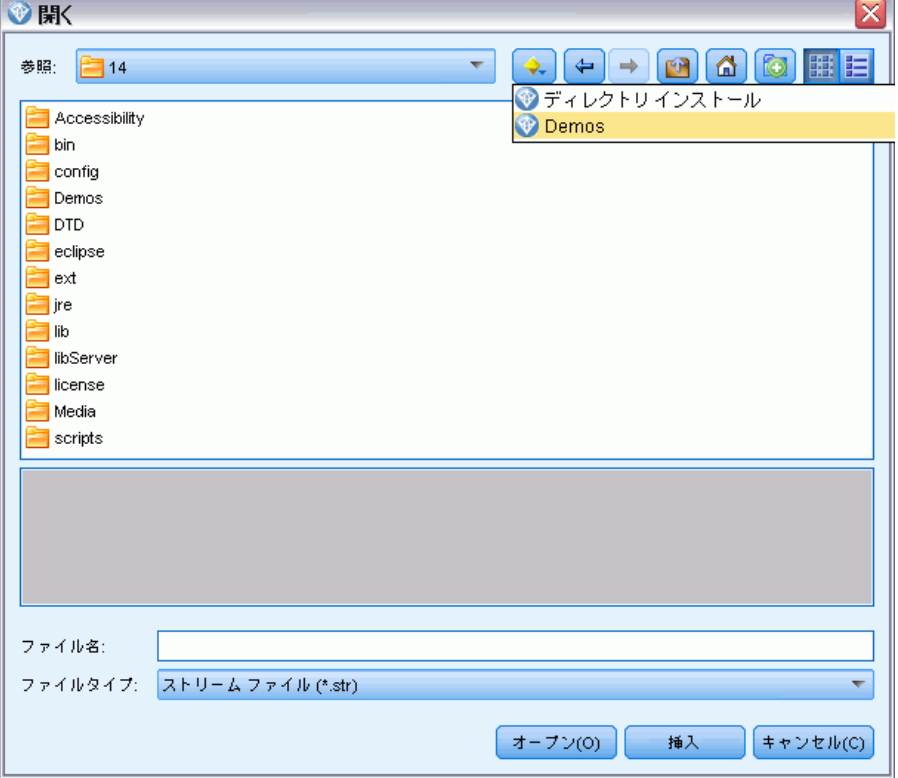

図 1-1

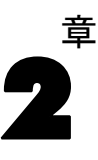

## <span id="page-11-0"></span>IBM SPSS Modeler Solution Publisher

IBM® SPSS® Modeler Solution Publisher は、データ マイニングの結果を ビジネス プロセスに組み込んで、実際の問題を解決するための、非常に役 に立つツールです。SPSS Modeler Solution Publisher を使用することで、 外部のランタイム エンジンで実行したり、外部アプリケーションに埋め込 むことができる「パッケージ」版のストリームを作成できます。こうする ことで、データ モデル作成ストリームを実稼働環境に展開でき、日々のビ ジネス プロセスをサポートして、データのマイニングから得られた知識で 組織の意思決定者を支援することができます。

SPSS Modeler Solution Publisher を使用することで、「完全な IBM® SPSS® Modeler ストリーム」を公開および展開できるために、モデルを (PMML として) 単純にエクスポートする以上の力を提供できます。つま り、モデルに基づいた予測を作成する前に、データの集計、レコードの選 択、または新しいフィールドの派生など、レコードおよびフィールド操作 とともに、データの準備を実行することができます。その後、データを保 存する前に、モデルの結果をさらに処理することができます。これらすべ てを公開ストリームを実行することで実行します。

注 : 公開は、該当するエクスポート ノードの [公開] タブを使用して行 います。[詳細は、 p.7 ストリームの公開 を参照してください。](#page-12-0) バージョ ン 11.0 より前の製品のリリースに保存されているストリームでは、個別 のパブリッシャー ノードを使用していました。ノードは下位互換性に対応 していますが、ノード パレットでは使用できません。

### IBM SPSS Modeler Solution Publisher のライセンス

注 : SPSS Modeler Solution Publisher は、IBM® SPSS® Collaboration and Deployment Services Scoring Service の 一部として配布されます。ライセンスが別途必要です。 <http://www.ibm.com/software/analytics/spss/products/deployment/cds/>

ライセンスを購入すると、個別の IBM® SPSS® Modeler Solution Publisher Runtime が提供され、公開されたストリームを実行できるようになりま す。 [詳細は、 4 章 p.17 Runtime のインストール を参照してください。](#page-22-0)

#### IBM SPSS Modeler Solution Publisher

## <span id="page-12-0"></span>IBM SPSS Modeler Solution Publisher の動作方法

IBM® SPSS® Modeler Solution Publisher を使用してソリューションを展開 するには、ストリームの「公開」と、ストリームの「実行」という 2 つ の段階があります。

図 2-1 ストリームの公開

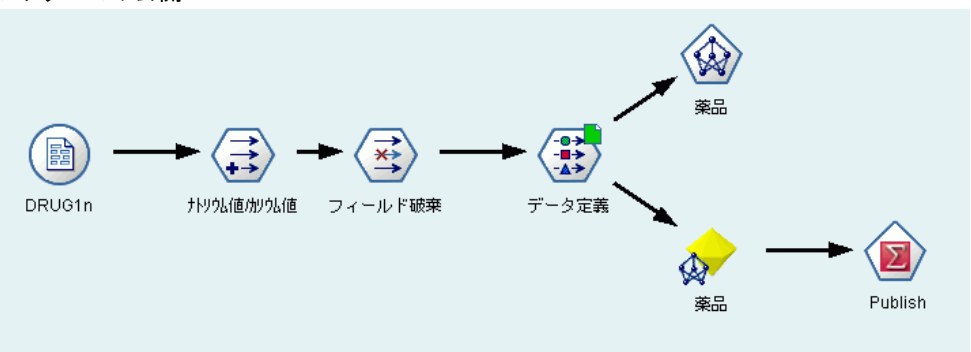

公開: データ マイニング プロセスを進めると、最終的に、ビジネスの問 題にすぐれた解決策を提供するモデルに到達します。この時点で、モデル を採用し、そのモデルをビジネス プロセスに適用する準備ができていま す。ストリームを公開すると、ストリームの詳細な説明がディスクに書き 込まれます (イメージ ファイルおよびパラメータ ファイルとして)。詳細 は、 p.7 ストリームの公開 を参照してください。

実行 : ストリームの公開後は、公開されたストリームを実行して、スト リームに実装されているプロセスを再作成できます。この作業を行うに は、スタンドアローンの IBM® SPSS® Modeler Runtime (modelerrun.exe) を使用するか、SPSS Modeler Runtime Library を使用してストリームを 実行するアプリケーションを開発します。(Runtime またはカスタム ア プリケーションを使用して) SPSS Modeler の外部でストリームを実行す るには、IBM® SPSS® Modeler Solution Publisher Runtime を最初にイン ストールする必要があります。 [詳細は、 4 章 p.17 Runtime のイン](#page-22-0) [ストール を参照してください。](#page-22-0)

## ストリームの公開

ストリームの公開は、データベース、ファイル、Statistics エクスポー ト、IBM® SPSS® Data Collection エクスポート、SAS エクスポート、 Excel、XML エクスポート ノードという、標準エクスポート ノードのいず れかを使用して、IBM® SPSS® Modeler から直接行われます。エクスポート ノードのタイプにより、IBM® SPSS® Modeler Solution Publisher Runtime または外部アプリケーションを使用して発行されたストリームが実行され

るたびに、書き込まれる結果のフォーマットが決定されます。たとえば、 発行されたストリームが実行されるたびに結果をデータベースに書き込 む場合は、データベース エクスポート ノードを使用します。 [詳細は、](#page-0-0) [7 章 エクスポート ノードの概要 in IBM SPSS Modeler 14.2 入力ノード、](#page-0-0) [プロセス ノード、出力ノード を参照してください。](#page-0-0)

## ストリームを発行するには

- ▶ ストリームを通常の方法で開くか構築し、エクスポート ノードを端に接 続します。
- ▶ エクスポート ノードの「公開]タブで、公開するファイルのルート名 (.pim、.par および .xml が追加されるファイル名) を指定します。
- E ストリームを発行するために [公開] ボタンをクリックするか、[ストリームの 公開] を選択して、ノードを実行するたびに自動的にストリームが公開さ れるようにします。

図 2-2 [公開] タブ

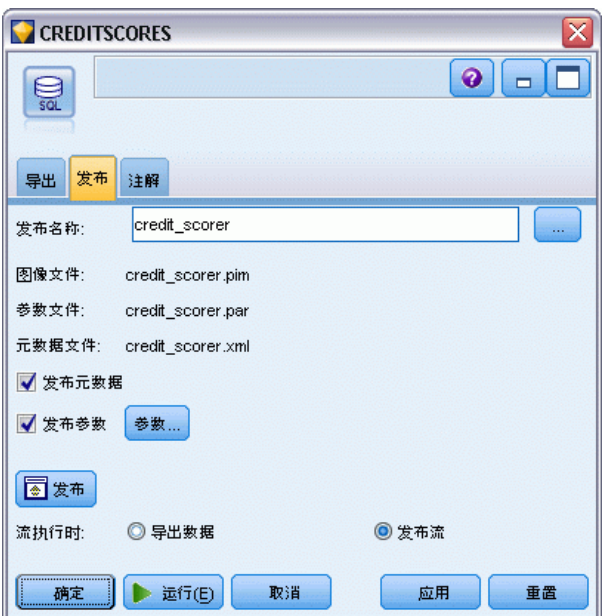

名前 : 公開されたイメージおよびパラメータ ファイルのルート名を指 定します。

■ イメージ ファイル (\*.pim) には、Runtime が、発行されたストリーム をエクスポートの時点とまったく同じように実行するために必要なす べての情報があります。ストリームの設定 (入力データ ソースや出 力データ ファイルなど) を変更する必要がないことが明らかな場合 は、イメージ ファイルだけを展開できます。

#### IBM SPSS Modeler Solution Publisher

- パラメータ ファイル (\*.par) には、データ ソース、出力ファイル、 および実行オプションに関する設定可能な情報が含まれます。ストリー ムを再発行せずにストリームの入力または出力を制御するには、パラ メータ ファイルおよびイメージ ファイルが必要です。
- メタデータ ファイル (\*. xml) は、イメージやそのデータ モデルの入 力および出力を記述します。ランタイム ライブラリを組み込み、入力 データおよび出力データの構造を認識する必要があるアプリケーション によって使用するために設計されています。

注: このファイルは、メタデータ公開 ボックスを選択した場合にのみ 作成されます。

パラメータ公開: 必要に応じて、\*.par ファイルにストリーム パラメー タを含めることができます。イメージを実行する場合、\*.par を編集し て、またはランタイム API によってこれらのストリーム パラメータ値を 変更することができます。

このチェック ボックスを選択すると、[パラメータ] ボタンを有効にします。 このボタンをクリックすると、[パラメータ公開] ダイアログ ボック スが表示されます。

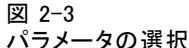

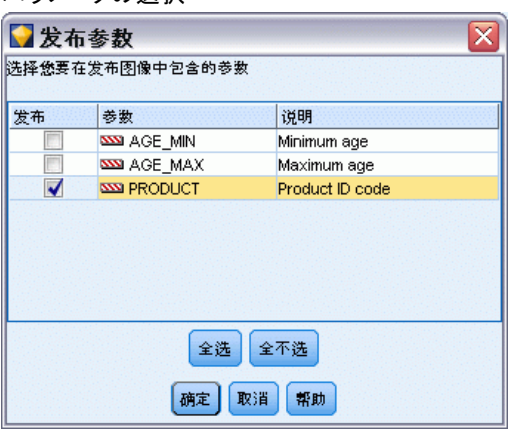

[公開] 列の関連するチェック ボックスを選択して、公開されたイメージに 含めるパラメータを選択します。

ストリームの実行時 : ノードを実行したときにストリームを自動的に発行す るかどうかを指定します。

■ データのエクスポート: ストリームを発行せずに、標準の方法でエクス ポート ノードを実行します。(基本的に、ノードは SPSS Modeler で IBM® SPSS® Modeler Solution Publisher が使用できない場合と同じ方 法で実行します。)このオプションを選択した場合は、エクスポート ノード ダイアログ ボックスで [公開] ボタンを明示的にクリックし ない限り、ストリームは発行されません。また、ツール バーの [公

開] ツールを使用するか、スクリプトを使用することで、現在のスト リームを発行できます。

■ ストリームの公開:SPSS Modeler Solution Publisher を使用して展開用に ストリームを発行します。実行するたびにストリームを自動的に発行 する場合は、このオプションを選択します。

#### コメント

- 発行済みのストリームを新規または更新されたデータと組み合わせて実 行することを計画している場合、入力フィールド内のフィールドの順 序は、公開済みのストリームで指定された入力ノードの入力ファイル と同じであることが必要です。
- 外部アプリケーションに公開する場合は、無関係なフィールドをフィル タリングしたり、入力条件に準拠したフィールド名に変更することを検 討してください。両方とも、エクスポート ノードの前にフィルタ ノー ドを使用することで達成できます。 [詳細は、 4 章 フィールドのフィ](#page-0-0) [ルタリングまたは名前の変更 in IBM SPSS Modeler 14.2 入力ノード、](#page-0-0) [プロセス ノード、出力ノード を参照してください。](#page-0-0)

# <span id="page-16-0"></span>発行済みストリームの実行

発行済みのストリームを実行することの主要な効果は、常にデータ セット を生成することです。そのデータは、ディスク ファイルに保存するか、 データベースに書き込むことができます。発行済みのストリームは、グ ラフ、テーブル、生成されたモデル、その他データ出力以外のものを生 成できません。

IBM® SPSS® Modeler Solution Publisher を使用して発行されたストリー ムは、IBM® SPSS® Modeler Solution Publisher Runtime プログラムを使用 して実行できます。Runtime プログラムである modelerrun.exe は、コマ ンド ラインから開始します。イメージ ファイル (および任意で) 実行 するパラメータ ファイルを表すオプションも指定します。Runtime コマ ンドは、次のとおりです。

modelerrun -nobanner -p <parameter-file> -o <pptions> <image-file>

ここで、

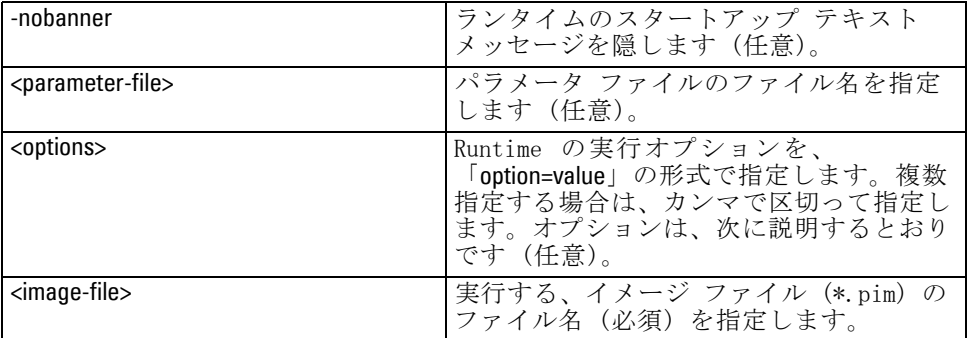

次の実行オプションを利用できます。

#### テーブル 3-1 有効なランタイム オプション

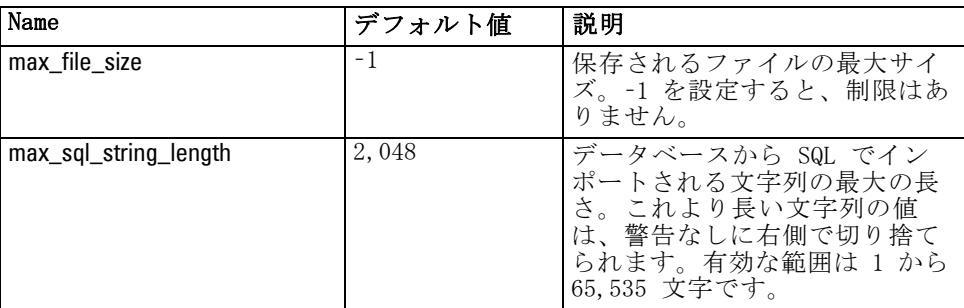

© Copyright IBM Corporation 1994, 2011. 11

<span id="page-17-0"></span>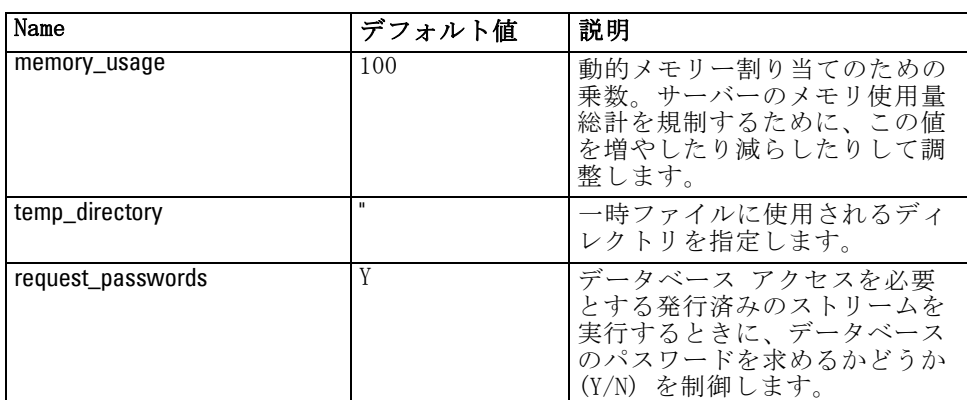

## パラメータ ファイルを使用したストリーム実行のカスタマイズ

ストリームを発行するときに、イメージ ファイルには、データ ソース や、元のストリームで選択されていた出力データの出力先などに関する 情報が格納されています。しかし、多くの場合、他のデータ ソースから ストリームを実行することや、出力データを他の出力先に再ルートする ことは役に立ちます。これは、ストリームのパラメータ ファイルを編集 する方法で実行できます。

ストリームを作成したのとは異なるコンピュータで、発行済みのスト リームを実行する場合、このことは特に重要です。ターゲット コンピュー タの構造を反映するために、入力ファイルと出力ファイルの場所を更新 する必要があります。発行済みのストリームが相対パスをサポートして いない場合、パラメータ ファイル内でデータの場所を検証することは非 常に重要です。(ストリームを発行するときにエクスポート ノードのオ プションで相対パスを指定した場合、IBM® SPSS® Modeler では発行済み ストリームに合わせて画像ファイルとパラメータ ファイルを作成する前 に、その相対パスが絶対パスに変換されます。)

また、パラメータ ファイルを使用して実行オプションを設定し、スト リーム パラメータの値を変更することができます。

パラメータの値は、パラメータ ファイル内で <name.attribute>=<value> ペ アとして指定されます。特定のパラメータでは、パラメータ名の中で、 ストリーム内にある同じタイプのノードを識別するための ID の数字が 使用されています。たとえば、入力と出力の両方が特定のデータベース 接続を参照しているストリームでは、入力接続について記述しているパ ラメータは dbconn0.datasource、dbconn0.user などであり、出力接続に関連 付けられているパラメータは dbconn1.datasource、dbconn1.user などという ことがあります。値は必ず、二重引用符で囲まれています。パラメータ ファイルには、次のパラメータが含まれています。これらすべてを変更し て、ストリームの実行をカスタマイズできます。

## 発行済みストリームの実行

#### テーブル 3-2 実行パラメータ

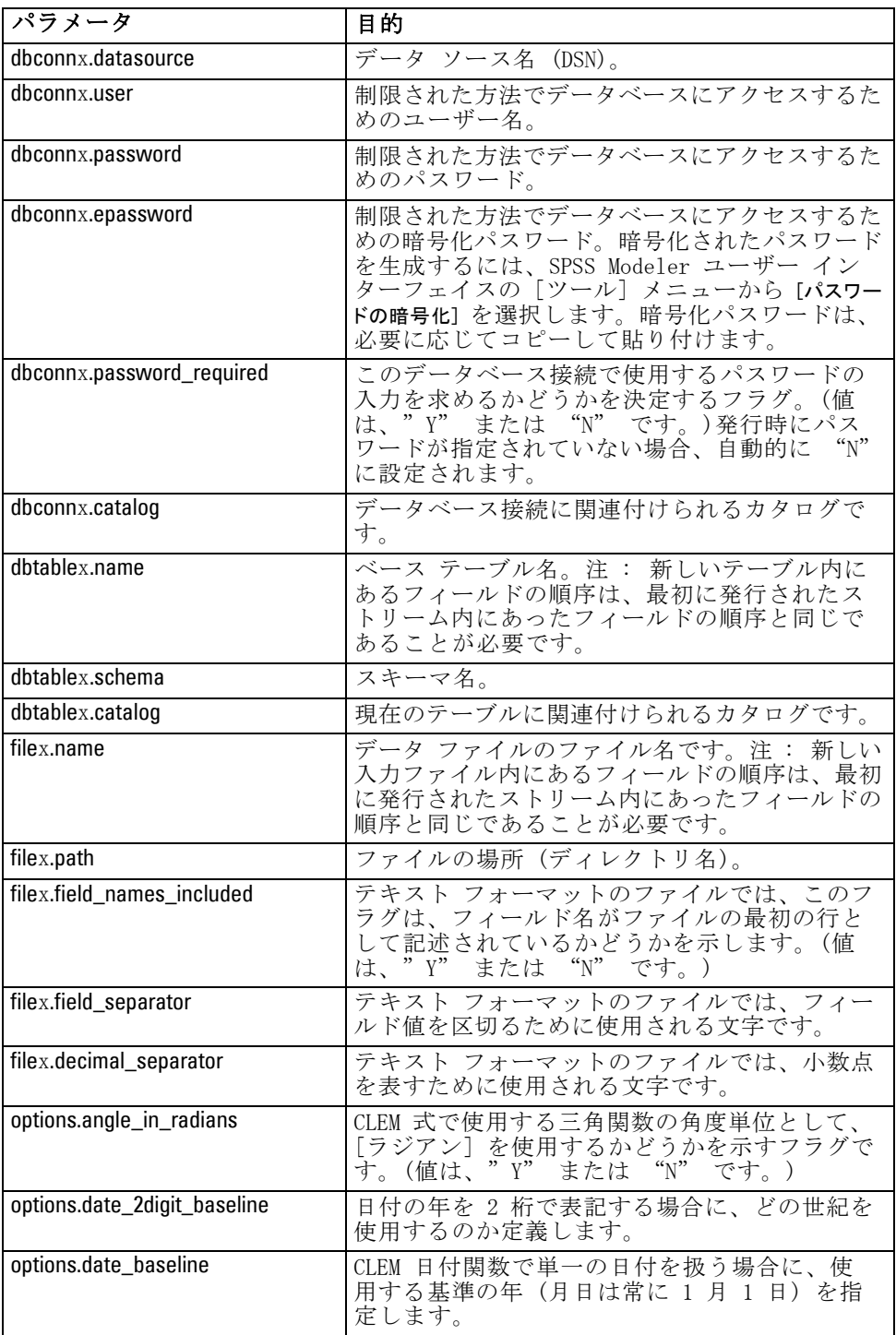

<span id="page-19-0"></span>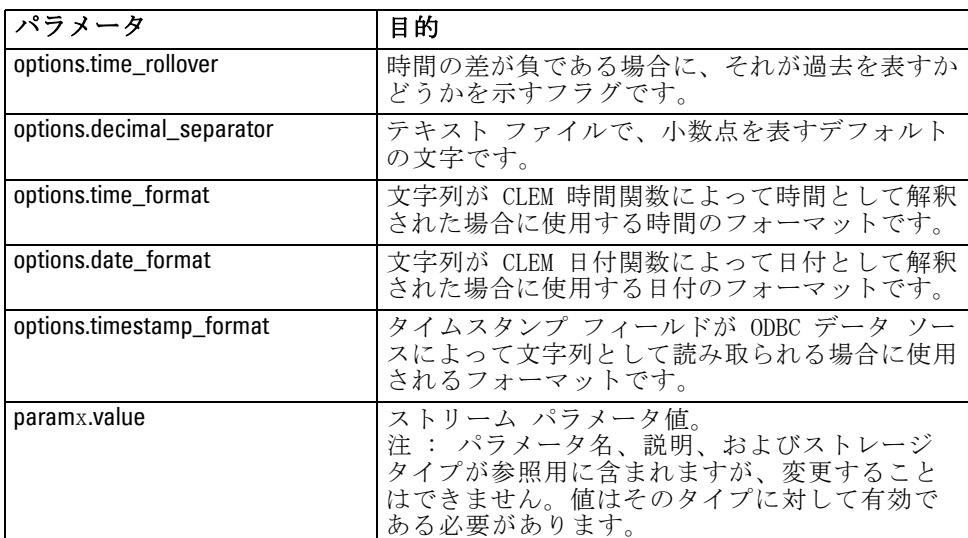

## IBM SPSS Modeler Solution Publisher のアプリケーションへ の埋め込み

IBM® SPSS® Modeler Solution Publisher は、スタンドアローンのランタイ ム エンジンとして使用する以外に、ランタイム プログラミング ライブラ リ (CLEMRTL) を提供することもできます。他のプログラムはこれをとおし て、SPSS Modeler Solution Publisher のストリーム実行を制御できます。 C および C++ で記述されたクライアント プログラムの CLEMRTL を呼び出す ことができます。CLEMRTL を使用するには、ヘッダー ファイル clemrtl.h (..¥installation\clemrtl\include フォルダで利用可能) を含め、アプリ ケーションの作成時に、開発プラットフォームに適したライブラリ ファ イルをそのアプリケーションにリンクする必要があります。clemrtl.dll ファイルは、..\installation\bin フォルダから使用できます。

ライブラリ プロシージャを参照するソース ファイルには、ヘッダー clemrtl.h を含める必要があります。このヘッダー ファイルは、ライブ ラリ プロシージャに対する ANSI C のプロトタイプを提供し、役立つマ クロを定義します。使用中のプログラムが必要とするもの以外に、他の ヘッダーを含める必要はありません。名前の競合を防ぐため、すべての ライブラリ関数名は clemrtl で始まり、すべてのマクロ名には CLEMRTL という接頭辞が付きます。

CLEMRTL プロシージャは、役立つ情報を報告します。その情報は、何らか の方法でアプリケーションに返す必要があります。CLEMRTL は、そのよう なメッセージを扱うために 3 つのメカニズムを用意しています。

■ メッセージは、clemrtl\_setLogFile() 関数で指定したログ ファイルに書き 込めます。

#### 発行済みストリームの実行

- アプリケーションでは、clemrtl\_getErrorDetail() 関数を使用して最後の エラーの詳細を取り出せます。
- アプリケーションでは、clemrtl\_setReportHandler() 関数を使用して独自の レポート処理プロシージャを提供できます。

Runtime システムには、レポートで使用できるローカライズされたメッ セージ カタログがあります。アプリケーションに渡されるどのレポートに も、ローカライズされたメッセージ文字列が含まれています。レポートに は、レポート コードも含まれているので、アプリケーションはそのメッ セージを解釈して異なる方法で表示することもできます。詳細な (ローカ ライズされた) メッセージを取得するには、アプリケーションの config ディレクトリに適切な messages.cfg ファイルが保存されている必要が あります。異なるロケールのさまざまなバージョンの messages.cfg が <installdir>/config/<locale> のディレクトリにあります。 <installdir> は SPSS Modeler Solution Publisher をインストールしたディレクトリ、 <locale> は使用するロケールです。messages.cfg の適切なバージョン を選択して、それをプロジェクト ディレクトリの config サブディレク トリに追加します。

Runtime システムを正しく動作させるために、特別な環境やレジストリ 設定は必要ありません。従属ライブラリは、CLEMRTL にリンクされたアプ リケーションとともに配布する必要があります。これらのファイルは、 ディレクトリ <installdir>/bin に追加されます。

#### 要件

次に、Runtime プログラミング ライブラリと組み合わせてテストされたプ ラットフォームとコンパイラを示します。

テーブル 3-3

プラットフォームとコンパイラ

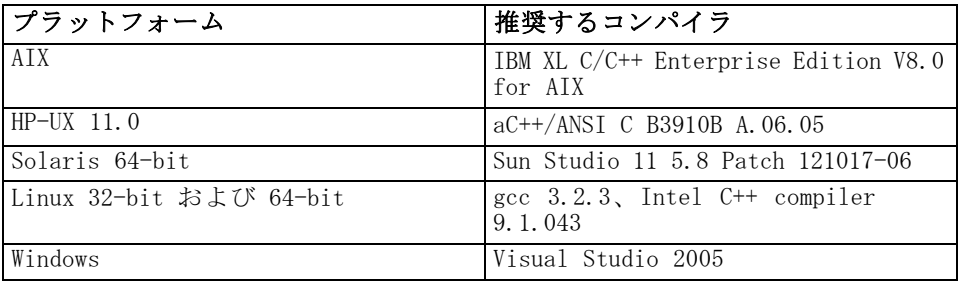

注: HP-UX では、CLEMRTL ライブラリとのリンクが有効になるよう、 aCC コンパイラの「-AA」フラグを使用してアプリケーションを構築す る必要があります。

## <span id="page-21-0"></span>IBM SPSS Modeler Solution Publisher サンプル アプリケーション

アプリケーションの例 dlltest.c が IBM® SPSS® Modeler Solution Publisher インストール ディレクトリの \clemtrl\demo フォルダに収めら れています。アプリケーションの例は、独自のアプリケーションにランタ イム ライブラリを埋め込むためのガイダンスとして使用できます。

例のアプリケーションで使用される情報は ¥clemtrl\demo フォルダ内にあ ります。詳細は、README.txt ファイルを参照してください。アプリケー ションのコンパイル方法はプラットフォームによって異なるため、作成 ファイル例も用意されています。

章 4

## <span id="page-22-0"></span>IBM SPSS Modeler Solution Publisher Runtime のインストー ル

## Runtime のインストール

IBM® SPSS® Modeler のアドオン コンポーネントである IBM® SPSS® Modeler Solution Publisher を購入すると、別個のインストール ディスクが提供さ れます。このディスクを使用して IBM® SPSS® Modeler Solution Publisher Runtime をインストールすると、発行済みストリームを実行することがで きます。公開されたストリームはオペレーティング システムには依存して いないため、ランタイムがサポートしている任意のプラットフォーム上 で、公開されたストリームを実行することができます。

注 : SPSS Modeler からのストリーム発行を可能にする機能は IBM® SPSS® Modeler でインストールされていて、別売の認証コードを入手すれば有効 化できます。注意を要するのは、SPSS Modeler のリリースのたびに、発行 ファイルを改めてエクスポートする必要があることです。たとえば、以前 のリリースを使用してエクスポートされたファイルは、バージョン 13 の SPSS Modeler Solution Publisher Runtime では動作しません。

## システム要件

IBM® SPSS® Modeler Solution Publisher Runtime をインストールするに は、次のシステム要件を満たしている必要があります。

■ オペレーティング システム Windows Server 2008 R2 for 64-bit x64 シス テム、Windows Server 2003 Standard Edition R2 for 32 ビット x86 または 64 ビット x64 システム IBM AIX® 6.1 または 7.1 for 64 ビット POWER システム、HP-UX 11i V3 for 64-bit Itanium システム、Oracle Solaris™ 9.x または 10 for 64 ビット SPARC システム、Red Hat Enterprise Linux 5.x for 32 ビット x86 システム、Red Hat Enterprise Linux 5.x または 6.x for 64 ビット x64 または IBM System z システム、Red Hat Enterprise Linux Advanced Platform 5.x for 32 ビット x86 システム、Red Hat Enterprise Linux Advanced Platform 5.x または 6.x for 64 ビット x64 または IBM System z systems、SuSE Linux Enterprise Server 10 または 11 for 64 ビット x64 または IBM System z システム

<sup>©</sup> Copyright IBM Corporation 1994, 2011. 17

- ハードウェア:1GHz 以上で稼動する Pentium® または Pentium クラス プ ロセッサ以上 (for 32 ビット Windows)、x64 (AMD 64 および EM64T) プロセッサ ファミリ (for 64 ビット Windows)、 PowerPC プロセッサ (233MHz 以上) および IBM System p for IBM AIX、Itanium プロセッサ for HP-UX、UltraSPARC II (以上) for Solaris; Pentium または Pentium クラスのプロセッサ以上 for 32 ビット Linux; x64 (AMD 64 および EM64T) プロセッサ ファミリまたは IBM System z for 64 ビット Linux
- 最低限必要な空きディスク容量:1 GB を推奨。HP-UX で使用する場合は 2 GB の容量を推奨。
- RAM :4 GB を推奨します。
- 仮想環境:次の仮想環境で IBM® SPSS® Modeler Server がサポート されています。
	- IBM PowerVM Hypervisor for IBM AIX
	- IBM PR/SM または z/VM for Linux for IBM System z
	- VMWare ESX Server 4.1
	- VMWare vSphere 4.0
- クラスタ環境: 次のクラスタ環境で SPSS Modeler Server がサポート されています。
	- IBM HACMP/RSCT for IBM AIX
	- IBM WebSphere App Server 64 ビット
	- Microsoft Cluster Service for Windows
	- Oracle Solaris Cluster
	- Oracle WebLogic App Server 64 ビット
	- Red Hat Cluster Suite for Red Hat Enterprise Linux

## Windows へのインストール

次の項で、SPSS Modeler Solution Publisher Runtime を Windows オペ レーティング システムにインストールするための、手順を説明します。

- ▶ IBM SPSS Modeler Solution Publisher のインストール ディスクをドラ イブに挿入します。
- ► インストール メニューで、インストールするシステムに応じて、[IBM® SPSS® Modeler Solution Publisher Runtime のインストール] または [IBM® SPSS® Modeler Solution Publisher Runtime for Win64 のインストール] を選択します。
- E インストール ウィザードで、[次へ] をクリックします。

#### <span id="page-23-0"></span>4 章

#### IBM SPSS Modeler Solution Publisher Runtime のインストール

- <span id="page-24-0"></span>▶ 画面に表示される指示に従います。[次へ] をクリックして作業を続行 します。
- **▶** すべてのオプションを設定したら、インストールの準備が完了します。[イ ンストール] をクリックすると、ファイルの転送が開始されます。
- ▶ すべてのファイルがインストールされたら、[完7] をクリックします。

## UNIX へのインストール

次の項で、IBM® SPSS® Modeler Solution Publisher Runtime を Unix オ ペレーティング システムにインストールするための、追加のシステム 要件と手順を説明します。

## UNIX の追加要件

システムのカーネルの制限が、IBM® SPSS® Modeler Server の操作に対して 十分であることを確認する必要があります。データ、メモリー、ファイル の制限は特に重要で、SPSS Modeler Server 環境内では制限なしに設定す る必要があります。このためには、次の手順を実行します。

▶ 次のコマンドを modelersrv.sh に追加します。

ulimit –d unlimited ulimit –m unlimited

ulimit –f unlimited

▶ SPSS Modeler Server を再起動します。

## Solaris :

Solaris にインストールする場合は、上記のシステム要件に加え て、次のバージョン固有のパッチも必要になります。パッチは、 http://sunsolve.sun.com/pub-cgi/show.pl?target=patchpage からダウ ンロードできます。

- Solaris 2.9 パッチ ID :111711-16、111712-16 および 111722-05 (C++)
- Solaris 2.10 パッチ ID :119963 (C++)

/usr/lib/iconv/646%UTF-8 ライブラリも、システムにインストールする 必要があります。まだインストールされていない場合、SUNWiniu8 また は SUNWiniu8x パッケージをインストールします。これらのパッケージ は、UTF-8 用の Indic iconv モジュールの一部として、このライブラ リをインストールします。

#### Linux 32–bit :

適切に実行するには、次の追加パッケージが必要になります。これらの パッケージは、Red Hat ネットワークからダウンロードできます。この ネットワーク (https://rhn.redhat.com/network/software/search.pxt) へ アクセスするための登録は必要ありません。それぞれ特定のパッケージ バージョンを検索してドリル ダウンするには、検索機能を使用します。

- libstdc++ パッケージ (バージョン: libstdc++-3.2.3-X.Y.i386、 X.Y は 22.1 以降)。
- libgcc パッケージ (バージョン: libgcc-3.2.3-X.Y.i386、X.Y は 22.1 以降)。
- compat-libstdc++ パッケージ (バージョン: compat-libstdc++-33-3.2.3-X.Y.i386、X.Y は 47.3 以降)。

#### Linux 64–bit :

適切に実行するには、次の追加パッケージが必要になります。これらの パッケージは、Red Hat ネットワークからダウンロードできます。この ネットワーク (https://rhn.redhat.com/network/software/search.pxt) へ アクセスするための登録は必要ありません。それぞれ特定のパッケージ バージョンを検索してドリル ダウンするには、検索機能を使用します。

- libstdc++ パッケージ (バージョン: libstdc++-3.2.3-X.Y.x86 64、 X.Y は 22.1 以降)。
- libgcc パッケージ (バージョン: libgcc-3.2.3-X.Y.x86\_64、X.Y は 22.1 以降)。
- compat-libstdc++ パッケージ (バージョン: compat-libstdc++-33-3.2.3-X.Y.x86\_64、X.Y は 47.3 以降)。

### AIX :

AIX にインストールする場合にも、前述のシステム要件のほかに、次 の要件があります。

- XL C++ ランタイムの最低レベルは 8.0.0.9 (lslpp -1 xlC.rte) です。ライブラリが入っているファイルセットは、 IBM C++ Runtime Environment Components for AIX と呼ばれ、 http://www.ibm.com/software/awdtools/xlcpp/support/ からダウン ロードできます。
- XL FORTRAN ランタイムの最低レベルは 10.1.0.4 (1slpp -1 xlfrte) です。ライブラリが入っているファイルセットは、XL Fortran Enterprise Edition V10.1 for AIX Runtime Environment と呼ばれ、 http://www.ibm.com/software/awdtools/fortran/xlfortran/support/ からダウンロードできます。

#### HP-UX :

HP-UX にインストールする場合は、上記のシステム要件に加え て、C++ ランタイム ライブラリもインストールする必要がありま す。このライブラリは、次の場所からパッチ PHSS\_26946 として ダウンロードすることができます。パッチにアクセスするには、 http://www4.itrc.hp.com/service/patch/mainPage.do を参照してくださ い。無料ですが、登録が必要です。

## UNIX インストール手順

ここでは、IBM® SPSS® Modeler Solution Publisher Runtime for Unix のイ ンストール手順を説明しています。インストールを行う際には、インス トール先ディレクトリに対する読み込み権と書き込み権が必要になりま す。適切なアクセス権を持つアカウントでログ オンしてください。

- ▶ インストール ディスクをドライブに挿入し、そのドライブにアクセスでき ることを確認します。Solaris では、ボリューム マネージャ (vold デーモ ン) が実行されている必要があります。
- ▶ DVD をマウントしたディレクトリに切り替えます。
- ▶ modelrun ディレクトリに変更します。
- ▶ 関連するプラットフォーム ディレクトリに変更します。
- **▶**.bin インストール スクリプトを実行します。次に例を示します。

./modelersolutionpublisherhpia64.bin -i console

- ▶ 導入の詳細が表示されます。Enter を押して続行します。
- ▶ ライセンス情報が表示されます。ライセンスを読み、承認するには 1 を入 力し、Enter を押して続行します。
- ▶ 使用できる言語のリストが表示されます。インストールする言語の番号を 入力し、Enter キーを押して続行します。
- ▶ インストール場所を入力する指示が表示されます。デフォルト ディレクト リの /usr/IBM/SPSS/ModelerSolutionPublisher<nn> (<nn> はバージョン番 号) を使用する場合は、Enter キーを押してください。指定したディレ クトリにランタイムがインストールされます。
- E インストール場所を確認する指示が表示されます。正しければ y を入力し て Enter キーを押します。
- **▶ インストール前の概要が表示され、エントリを確認します。Enter を** 押して続行します。
- <span id="page-27-0"></span>▶ インストールのルーチンを実行する準備ができたことを示すメッセージ が表示されます。Enter を押して続行します。
- ▶ インストールのルーチンが実行される間、進捗状況バーが表示されます。イ ンストールが完了したら、Enter キーを押してインストーラを終了します。

## Runtime の起動

Runtime をインストールしたら、それを使い、エクスポート ノードを使用 して IBM® SPSS® Modeler から公開されたストリームを実行することができ ます。[詳細は、 2 章 p.7 ストリームの公開 を参照してください。公](#page-12-0)開さ れたイメージ ファイル名や他の実行パラメータ オプションを指定して、 コマンド ラインからランタイムを開始します。

ランタイムを実行するには、コマンド プロンプトに次のコマンドを入 力します。

modelerrun -p <parameter-file> -o <options> <image-file>

ここで、

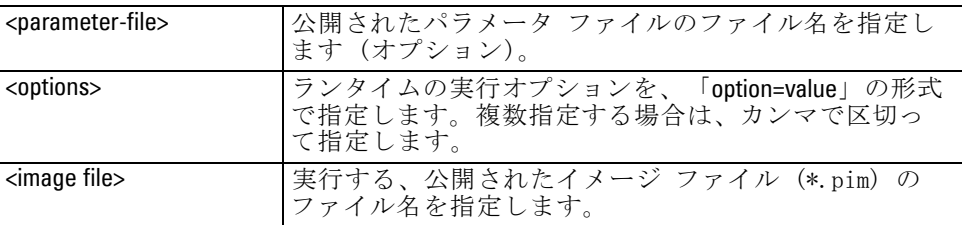

注 : UNIX 環境で中国語または日本語などマルチバイトの言語を使用する 場合、使用する言語コードを指定する必要があります。次の例は、簡体字 中国語の言語コードを示します。

./modelerrun -o locale="zh\_CN.GB18030",encoding="GB18030" -p

ここで、-p は pim または par ファイルの場所を示します。 [詳細は、 3 章 p.11 発行済みストリームの実行 を参照してください。](#page-16-0)

## 一時ディレクトリの変更

IBM® SPSS® Modeler Solution Publisher Runtime が行う処理や操作の中 には、一時ファイルを作成する必要があるものもあります。Runtime の デフォルトでは、システムの一時ファイル用ディレクトリに一時ファイ ルが作成されます。一時ディレクトリの場所を変更するには、次の手順 に従ってください。

IBM SPSS Modeler Solution Publisher Runtime のインストール

<span id="page-28-0"></span>注 : 正しいシンタックスを使用することは非常に重要で、特にスペー スとディレクトリ パスには注意が必要です。

SPSS Modeler Solution Publisher Runtime を使用して、webtest.pim および webtest.par などの公開されたファイルを扱うとします。ここ で、一時ファイルの場所を修正して、C:\published\temp ディレクトリ を使用します。実行可能ファイルで使用する一時ディレクトリの場所を 変えるには、次のようにします。

▶ .pim と .par のファイルが保存されているディレクトリから、次のコマ ンドを実行します。

modelerrun -o temp\_directory="C:\\published\\temp" -p webtest.par webtest.pim

これで、Runtime によって、その特定プロセス用のみの一時ディレクトリ として、"C:\published\temp" が使用されるようになります。

## IBM SPSS Modeler Solution Publisher Runtime のアンイン ストール

次の項で、IBM® SPSS® Modeler Solution Publisher Runtime のアンインス トール手順を説明します。

## Windows のアンインストール手順

- ▶ Windows のコントロール パネルから [アプリケーションの追加と削除] を開きま す。
- ► 表示されたリストから「IBM® SPSS® Modeler Solution Publisher <nn>] を選択 します。
- ▶ [削除] をクリックします。
- ▶ 画面に表示される指示にしたがって、ランタイムをアンインストール します。

注 : プログラムを削除するには、管理者権限でコンピュータにログインす る必要があります。

## UNIX のアンインストール手順

▶ インストール ファイルをすべて含めて、インストール ディレクトリ を削除します。

章 5

## <span id="page-29-0"></span>IBM SPSS Modeler Solution Publisher Runtime Library API リ ファレンス

## はじめに

CLEMRTL API を使用すると、アプリケーションからの公開ストリームの実行 を制御できます。この項では、使用可能な API 関数について説明します。

API を使用する上での一般的な問題を次に示します。

- API には最大互換性のための C-linkage がありますが、ライブラリ には C++ の依存関係があります。一部のプラットフォームの場合、 このことは、API が C++-aware リンカーでのみ使用可能であること を意味します。
- ライブラリの他の関数を使用する前に、clemrtl\_initialise() を呼び出す必 要があります。
- clemrtl image handle のタイプがイメージ識別子として使用されます。
- すべての関数が 1 つのステータス指標コードを返します。ステー タス指標の値は次の通りです。

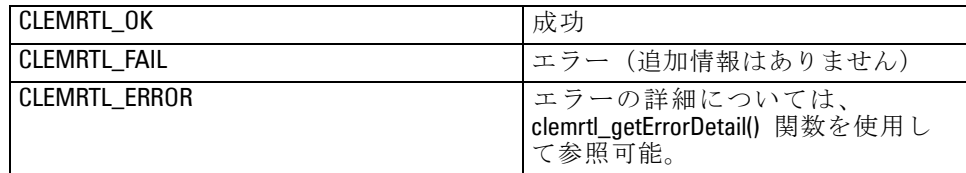

## API プロセスの概要

API を使用するアプリケーションの一般概要は次の通りです。

- ▶ clemrtl\_initialise\_ext() を使用するライブラリを初期化します。
- ► clemrtl\_getOption() と clemrtl\_setOption() を使用する実行オプションを検査 し変更します。
- **▶ clemrtl\_openImage()を使用するイメージを開いて、イメージ ハンドルを** 受け取ります。

© Copyright IBM Corporation 1994, 2011. 24

IBM SPSS Modeler Solution Publisher Runtime Library API リファレンス

- <span id="page-30-0"></span>► clemrtl\_enumerateParameters()、clemrtl\_getParameter() および clemrtl\_setParameter() を使用するイメージ パラメータを検査し変更します。
- ▶ clemrtl\_execute() を使用するイメージを実行します。同じイメージがパ ラメータの変更なしに複数回実行される場合は、clemrtl\_prepare() を最初 に使用します。
- ▶ clemrtl\_closeImage() を使用するイメージを閉じます。
- ▶ 進行中の実行操作をキャンセルするには、clemrtl\_interrupt() を使用します。
- ▶ 最後のエラーについての情報を取得するには、clemrtl\_getErrorDetail() を使 用します。到達したエラー メッセージと他の診断メッセージを受け取る には、clemrtl\_setReportHandler() を使用します。

ライブラリは、次の条件下でマルチスレッド使用できるように設計され ています。

- イメージ ハンドルを引数として取らない複数のグローバル関数は、同 時にコールすることはできません。
- イメージ ハンドルを引数として取るイメージ ローカル関数は、同じイ メージ ハンドルに適用した場合、同時にコールすることはできません が、clemrtl\_interrupt() は例外です。
- イメージ ローカル関数は、異なるイメージ ハンドルに適用した場合は 同時にコールできます。

このことは、特に、別々のスレッドが異なるイメージ ハンドルを使 用するなら、イメージを同時に準備し実行できることを意味します。 異なるイメージ ハンドルが同じイメージを参照する場合があります (clemrtl openImage() は、同じイメージの場合でさえ、コールされるたびに 新しいハンドルを生成します)。しかし、同じイメージの複数インスタン スを実行する際には、必要に応じて、イメージ パラメータを変更して出力 の方向変更を行うことを確実にしてください。同時実行の 2 つのイメージ で、両方とも同じ出力のファイルまたはデータベース テーブルに書き込 む場合、結果は予測できないものになります。

## API 関数

次は、API で表示されるすべての関数の一覧です。

## initialise

この関数は以下の関数と同等です。

initialise\_ext(flags, 0, 0);

新しいプログラムは initialise ext をコールする必要があります。

## initialise\_ext

int clemrtl\_initialise\_ext( unsigned flags, int arg\_count, const clemrtl\_init\_arg\* args);

IBM® SPSS® Modeler Solution Publisher Runtime を初期化します。この関 数は、他の API 関数の前にコールする必要があります。

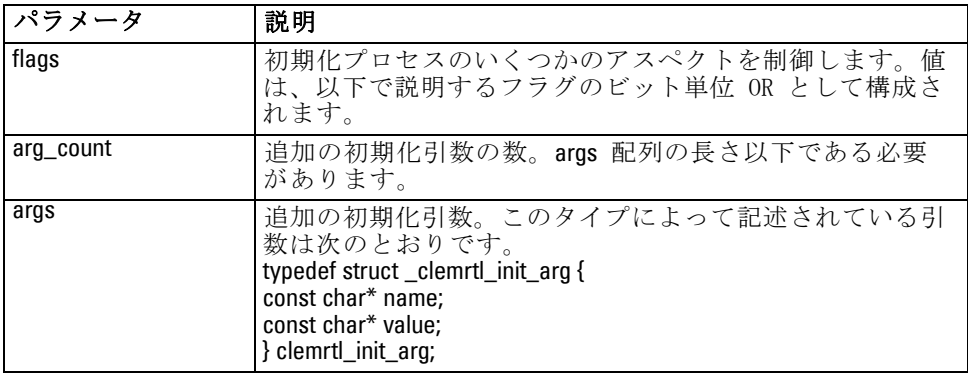

name フィールドは構成プロパティの名前、value フィールドはその値で す。構成プロパティには次のようなものがあります。

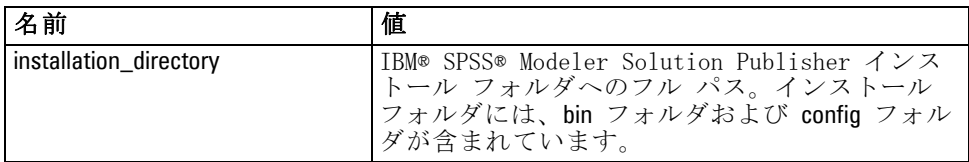

次のエラー コードの 1 つを返します。

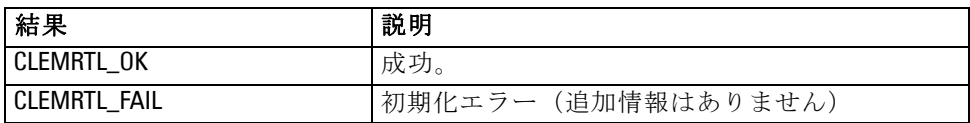

flags パラメータで、初期化プロセスの特定アスペクトを制御できます。 0 (または、CLEMRTL INIT DEFAULTS)の値は、以下のデフォルト処理 を指定します。

- tzset() をコールしてデフォルトの時間区域を設定します。
- LC NUMERIC ロケールを "C" に設定します。
- メモリーを使い果たしたときに、グローバルで新しいハンドラを設 定して例外を投げます。

<span id="page-31-0"></span>26 5 章

#### IBM SPSS Modeler Solution Publisher Runtime Library API リファレンス

<span id="page-32-0"></span>この動作は、次のフラグの組み合わせを指定することによって修正で きます。

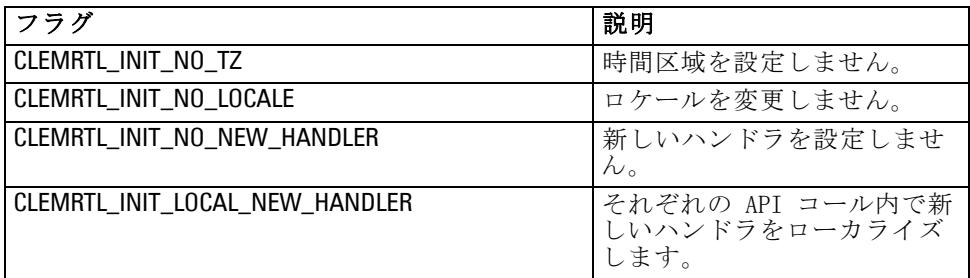

ライブラリでは、LC\_NUMERIC ロケールを「C」に設定して、数値と文字列 間で正しく変換できるようにする必要があります(IBM® SPSS® Modeler 数値フォーマットでは「C」ロケールのルールが使用されます)。これに は、テキスト ファイルで読み出しと書き込みが行われる数値の変換が含 まれます。

- アプリケーションが LC\_NUMERIC ロケールに依存し、数値と文字列間で の変換が必要ない場合は、NO\_LOCALE を指定します。
- NO\_NEW\_HANDLER と LOCAL\_NEW\_HANDLER は、互いに排反します。ラ イブラリでは、メモリーを使い果たしたときに、new が例外を投げ る必要があります。
- アプリケーションで独自の新しいハンドラが設定されるか、または、コ ンパイラ ランタイム システムがデフォルトで例外を投げることが確実 な場合は、NO\_NEW\_HANDLER を指定します。

メモリーを使い果たしたときにヌル値ポインタを返す new にアプリケー ションが依存する場合にのみ、LOCAL NEW HANDLER を指定します。注: これをマルチスレッド環境で使用するには問題があります。

## getOption

int clemrtl\_aetOption( const char\* name, char\* value, int value size);

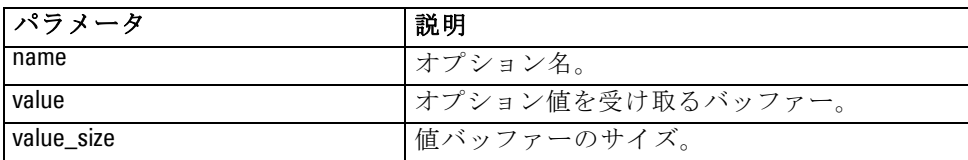

実行オプションの値を取得します。

<span id="page-33-0"></span>次のステータス コードの 1 つを返します。

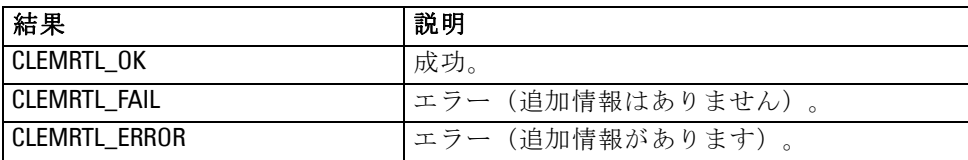

オプション名が上記の実行オプション名のひとつではない場合、つまり、 memory usage などの場合、または、終結のヌル文字を含む値を受け取るに 足りるほど値バッファが大きくない場合、操作は失敗します。オプション 値は常に、つまり解釈が数値で行われる場合でさえ、文字列で構成されま す。 [詳細は、 3 章 p.11 発行済みストリームの実行 を参照してください。](#page-16-0)

## setOption

int clemrtl\_setOption( const char\* name, const char\* value);

実行オプションの値を設定します。

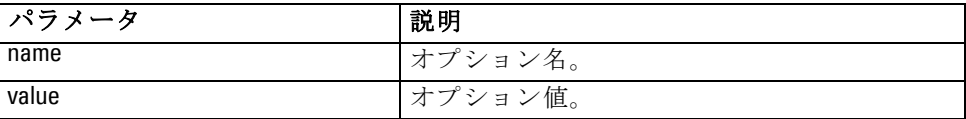

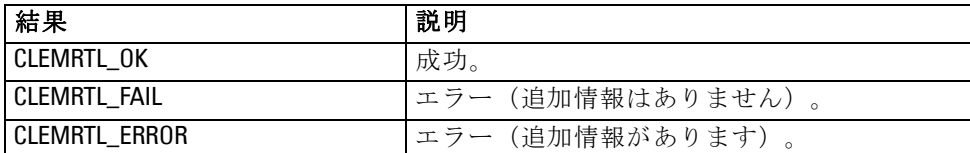

次のステータス コードの 1 つを返します。

オプション名が上記の実行オプション名のひとつではない場合、つまり、 memory usage などの場合、操作は失敗します。オプション値は常に、つま り解釈が数値で行われる場合でさえ、文字列で構成されます。

## setLogFile

int clemrtl\_setLogFile( int mode, const char\* log\_file);

### IBM SPSS Modeler Solution Publisher Runtime Library API リファレンス

<span id="page-34-0"></span>後で開かれたイメージすべてからのログ メッセージに、方向変更を 行います。

| パラメータ    | 説明                                                                                                    |
|----------|----------------------------------------------------------------------------------------------------|
| mode     | ログ モードは、次の値の 1 つにする必要があります。<br>CLEMRTL NULL LOG はメッセージを抑制します。<br>CLEMRTL_STDERROR_LOG は、標準エラー出力に対して<br>メッセージを送ります。<br>CLEMRTL_FILE_LOG は、log_file パラメータによって名前<br>がつけられたファイルにメッセージを送ります。 |
| log_file | ファイル名を含む文字列。                                                                                                    |

次のステータス コードの 1 つを返します。

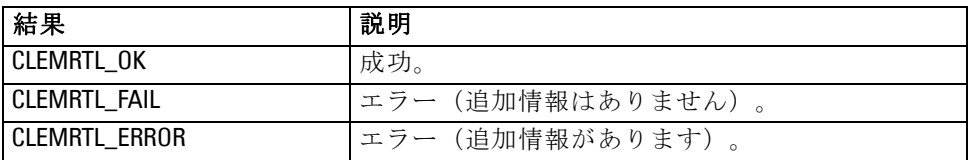

モードが認識されたモードのひとつでない場合、または、ファイル ログ 記録が要求されて、ファイル名が指定されていなかったり無効だった りする場合、操作は失敗します。

### openImage

int clemrtl\_openImage( const char\* image\_file, const char\* param\_file, clemrtl\_image\_handle\* handle);

発行ストリーム イメージを開きます。

| <b> パラメータ</b> | 説明                |
|---------------|-------------------|
| image_file    | イメージ ファイル名。       |
| param_file    | パラメータ ファイル名。      |
| handle        | イメージ ハンドルを受け取ります。 |

次のステータス コードの 1 つを返します。

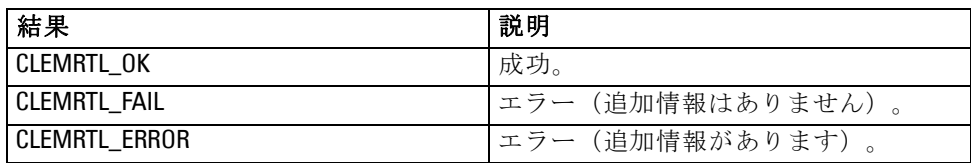

別個のパラメータ ファイルが要求されない場合、パラメータ ファイルは NULL になることがあります。 イメージ ファイルが指定されなかったり、 どのファイル名も無効だったり、または、内容が読めなかったりする場 合、操作は失敗します。操作が成功した場合、返されたイメージ ハンドル を使用して、後続の API コールのイメージ インスタンスを識別できます。

#### closeImage

int clemrtl\_closeImage(

clemrtl\_image\_handle handle);

イメージ ハンドルを閉じて、リソースを開放します。

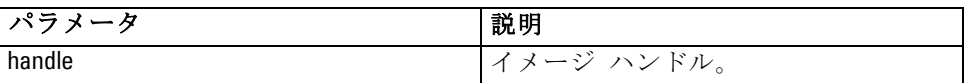

次のステータス コードの 1 つを返します。

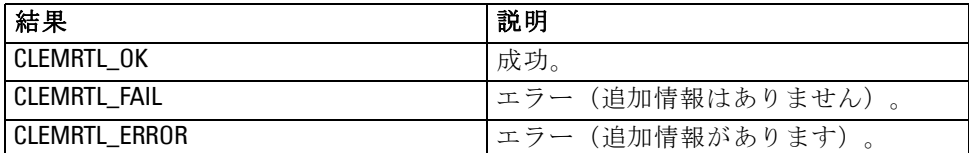

イメージでもう 1 つの API コールが進行中の場合、特にそのイメージが 実行中の場合、操作は失敗します。操作が成功した場合、イメージは閉じ られ、影響を及ぼさないもう 1 つのコール clemrtl closeImage() を除いて、 ハンドルはいかなる後続の API コールにも使用することはできません。

#### enumerateParameters

int clemrtl\_enumerateParameters( clemrtl\_image\_handle handle. clemrtl\_parameter\_proc proc, void\* data);

それぞれのイメージ パラメータと値にコールバックの手順を適用します。

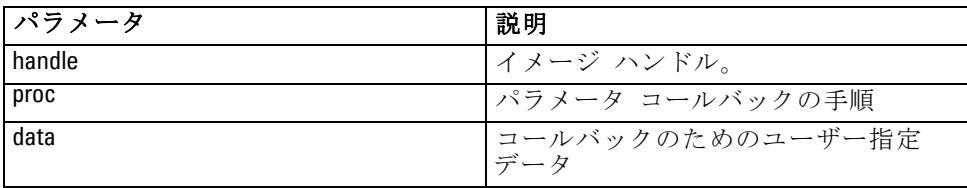

#### <span id="page-35-0"></span>5 章

#### IBM SPSS Modeler Solution Publisher Runtime Library API リファレンス

<span id="page-36-0"></span>次のステータス コードの 1 つを返します。

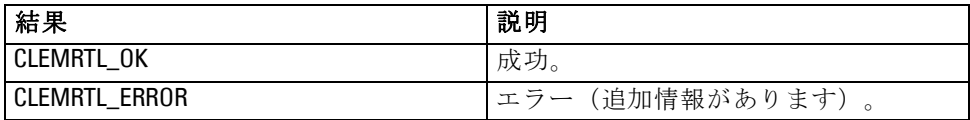

コールバックの手順には次のような種類があります。

typedef void (\*clemrtl\_parameter\_proc)(

void\* data, const char\* name, const char\* value);

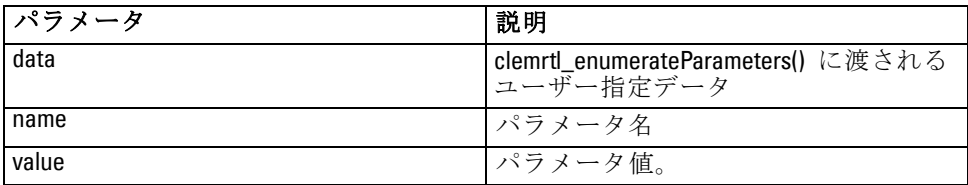

手順は、各イメージ パラメータに任意の順序で正確に一度適用されます。

## getParameter

int clemrtl\_getParameter( clemrtl\_image\_handle handle, const char\* name, char\* value, int value\_size);

イメージ パラメータの値を取得します。

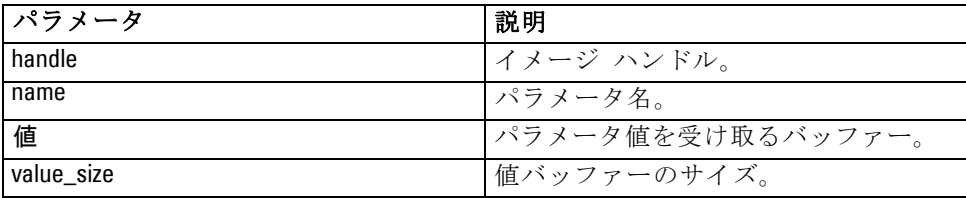

次のステータス コードの 1 つを返します。

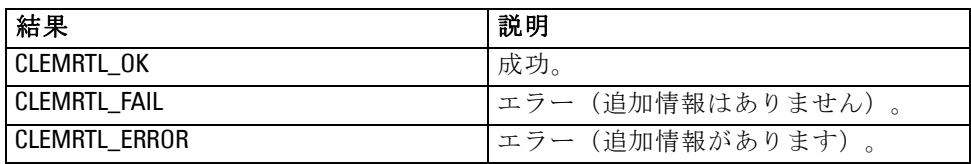

<span id="page-37-0"></span>パラメータ名がイメージ内のどのパラメータの名前とも一致しない場合、 または、終結のヌル文字を含むパラメータ値を受け取るに足りるほど値 バッファーが大きくない場合、操作は失敗します。パラメータ名では上 記の name.attribute フォーマット、つまり、file0.name などのフォーマッ トが使用され、パラメータ値は常に、つまり解釈が数値で行われる場合 でさえ、文字列で構成されます。

#### setParameter

int clemrtl\_setParameter( clemrtl\_image\_handle handle, const char\* name, const char\* value);

イメージ パラメータの値を設定します。

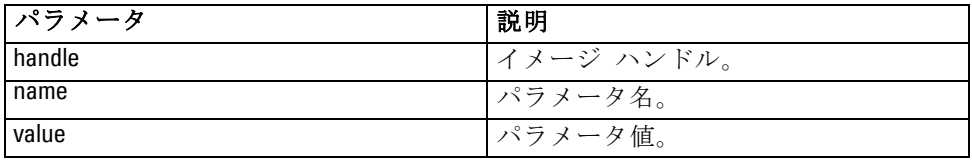

次のステータス コードの 1 つを返します。

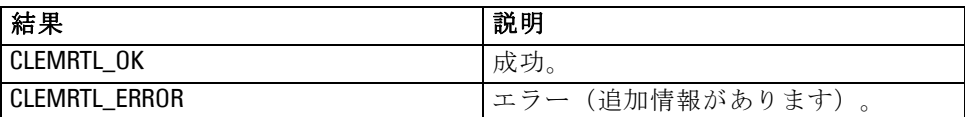

イメージ ハンドルが無効であったり、パラメータ名がイメージ内のどのパ ラメータの名前とも一致しなかったりする場合、操作は失敗します。パラ メータ名では上記の name.attribute フォーマット、つまり、file0.name など のフォーマットが使用され、パラメータ値は常に、つまり解釈が数値で 行われる場合でさえ、文字列で構成されます。

## getFieldCount

int clemrtl\_getFieldCount( clemrtl\_image\_handle handle, const char\* key, size\_t\* field\_count);

### IBM SPSS Modeler Solution Publisher Runtime Library API リファレンス

<span id="page-38-0"></span>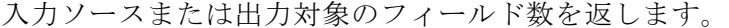

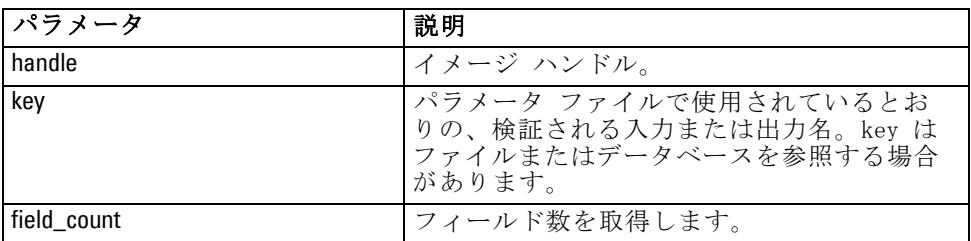

次のステータス コードの 1 つを返します。

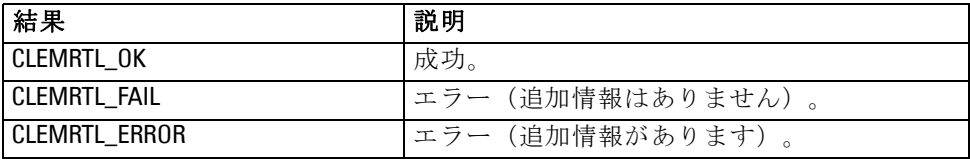

## getFieldTypes

int clemrtl\_getFieldTypes(

clemrtl\_image\_handle handle, const char\* key, size\_t field\_count, int\* field\_types);

入力ソースまたは出力対象のフィールド タイプを返します。

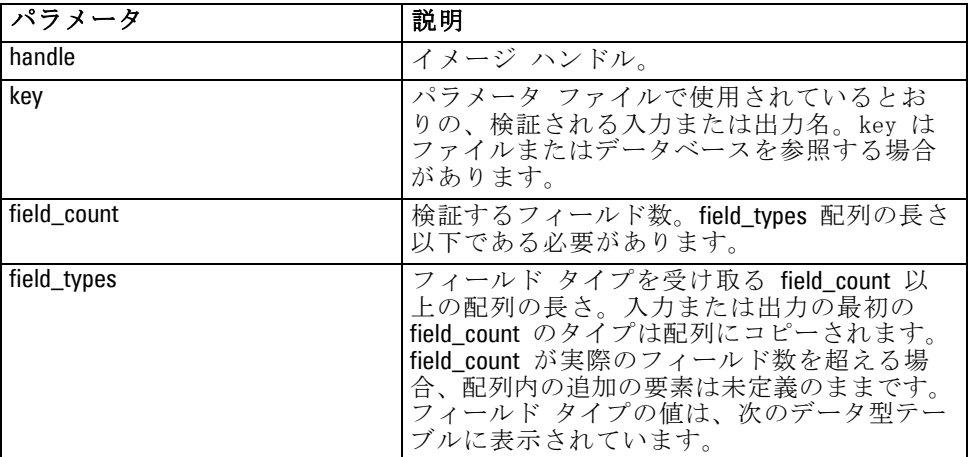

## <span id="page-39-0"></span>データの型

field\_types は、次のデータ型のいずれかです。

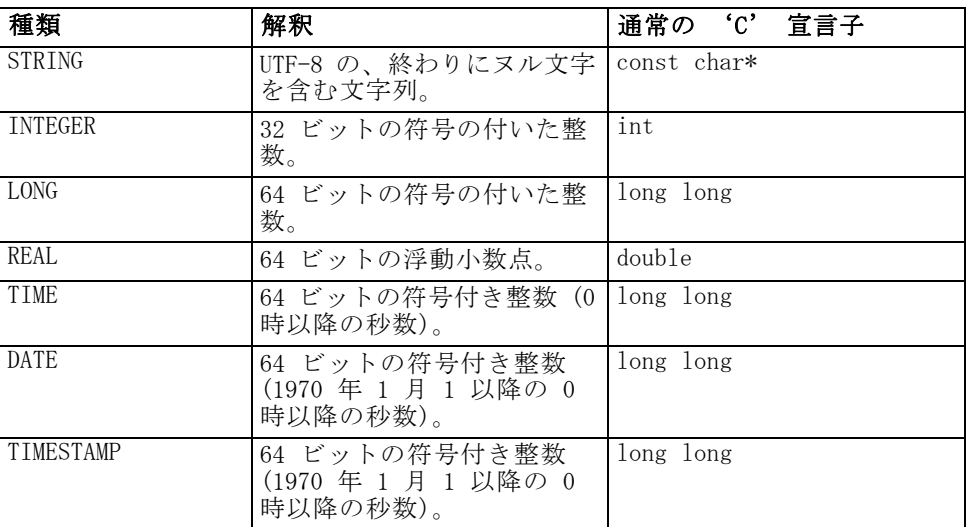

次のステータス コードの 1 つを返します。

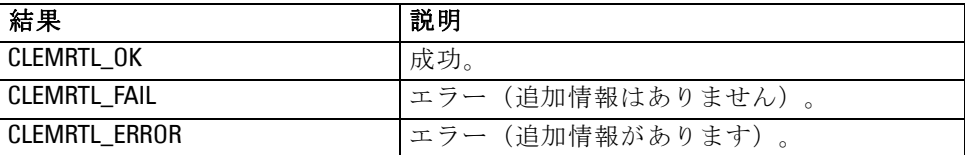

## setAlternativeInput

int clemrtl\_setAlternativeInput( clemrtl\_image\_handle handle, const char\* key, size\_t field\_count, int field\_types, void\*\* (\*iterator)(void\* arg), void\* arg);

ファイル入力ソースを代替入力ソースと置き換えます。

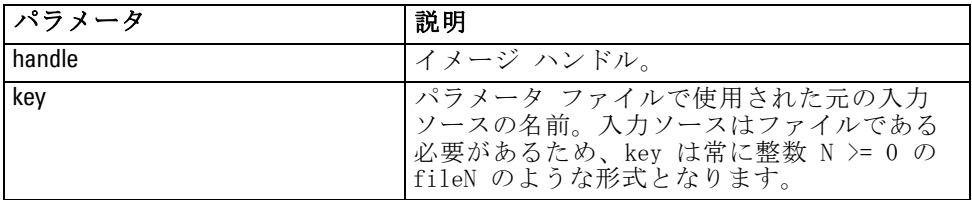

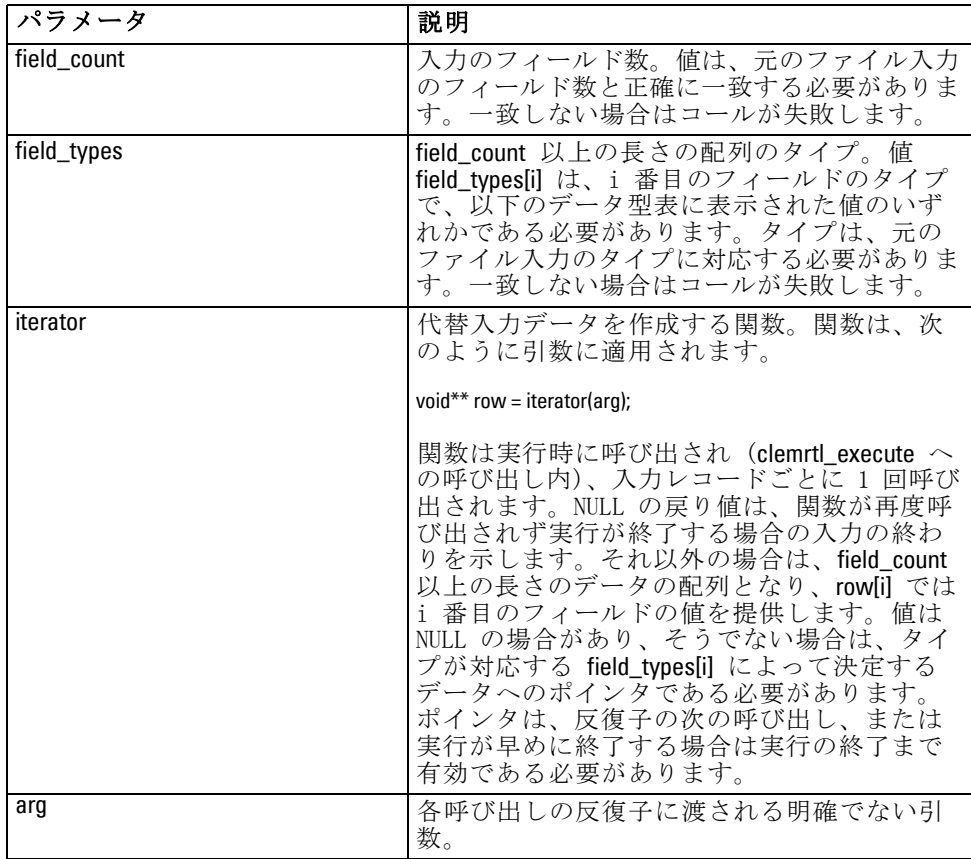

### IBM SPSS Modeler Solution Publisher Runtime Library API リファレンス

## データの型

field\_types は、制限されたリスト内のいずれかのデータ型である必要があり ます。 [詳細は、 p.33 getFieldTypes を参照してください。](#page-38-0)

次のステータス コードの 1 つを返します。

| 結果                  | 説明               |
|---------------------|------------------|
| <b>CLEMRTL OK</b>   | 成功。              |
| <b>CLEMRTL FAIL</b> | エラー(追加情報はありません)。 |
| CLEMRTL_ERROR       | 'エラー(追加情報があります)。 |

フィールド タイプが元のファイル入力のフィールドタイプに対応していな い場合、またはフィールド カウントが元のファイル入力のフィールド数 と正確に一致しない場合、操作は失敗します。

## setAlternativeOutput

int clemrtl\_setAlternativeOutput( clemrtl\_image\_handle handle, const char\* key, size\_t field\_count, int field\_types, void (\*iterator)(void\* arg, void\*\* row), void\* arg);

出力対象を代替出力対象と置き換えます。

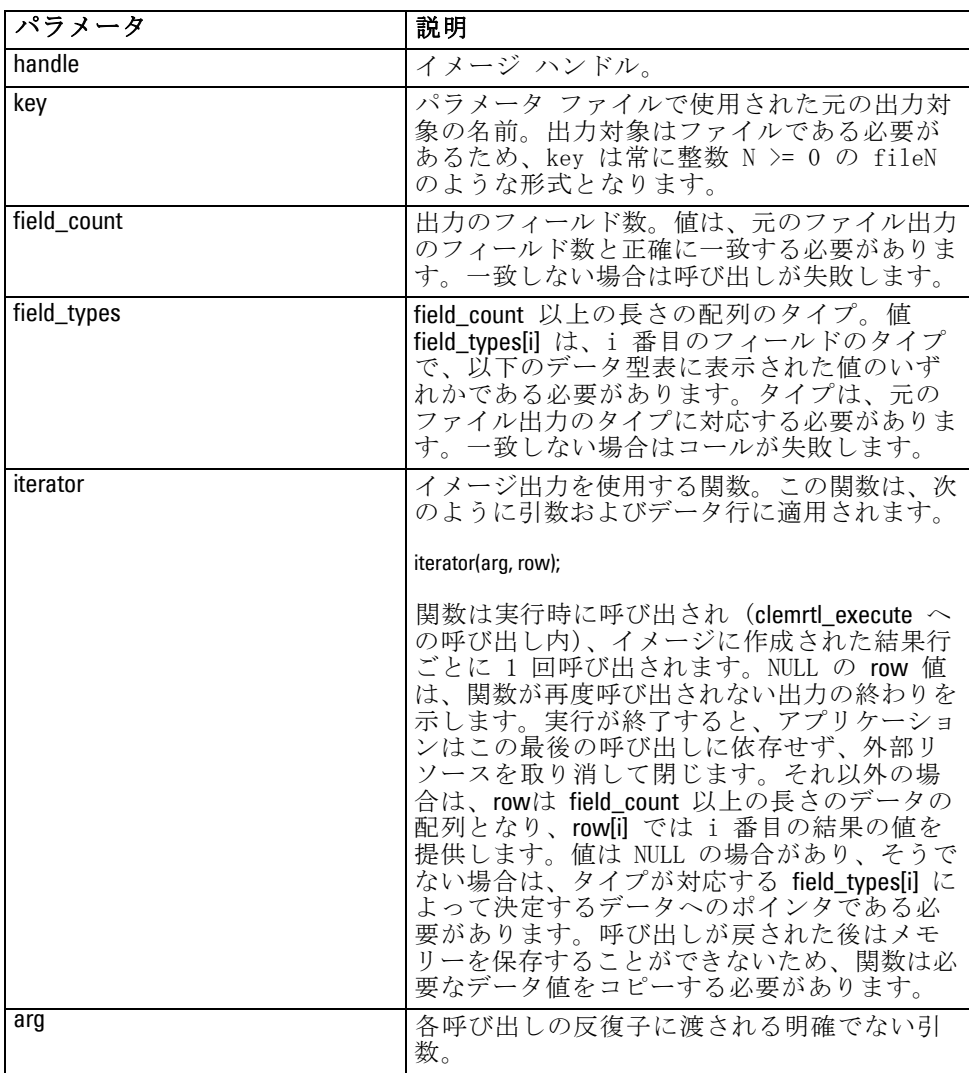

<span id="page-41-0"></span>5 章

## <span id="page-42-0"></span>データの型

field tvnes は、制限されたリスト内のいずれかのデータ型である必要があり ます。 [詳細は、 p.33 getFieldTypes を参照してください。](#page-38-0)

次のステータス コードの 1 つを返します。

| 結果                  | 説明               |
|---------------------|------------------|
| CLEMRTL_OK          | 成功。              |
| <b>CLEMRTL FAIL</b> | エラー(追加情報はありません)。 |
| CLEMRTL_ERROR       | エラー (追加情報があります)。 |

フィールド タイプが元のファイル出力のフィールドタイプに対応していな い場合、またはフィールド カウントが元のファイル出力のフィールド数 と正確に一致しない場合、操作は失敗します。

#### execute

int clemrtl\_execute(clemrtl\_image\_handle handle);

イメージを実行します。

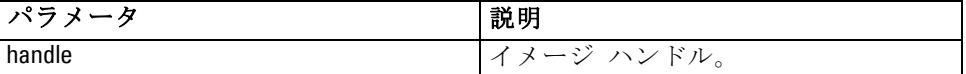

次のステータス コードの 1 つを返します。

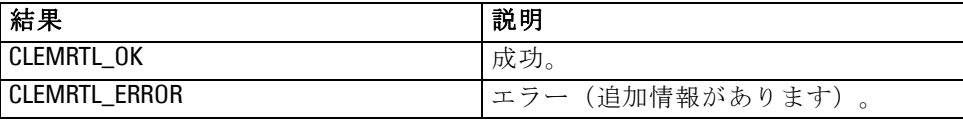

イメージが準備されていない場合、イメージは初めに現在のパラメータ 値を使用して準備されます。イメージ ハンドルが無効であったり、準備 中または実行中にエラーが発生したりした場合、操作は失敗します。実 行操作が完了するまでコールは返されません。

#### prepare

int clemrtl\_prepare(clemrtl\_image\_handle handle);

実行のためのイメージを準備します。

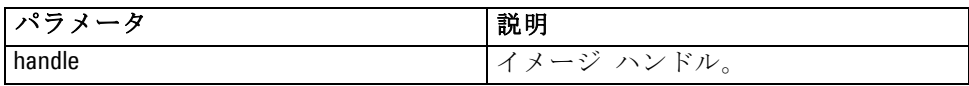

次のステータス コードの 1 つを返します。

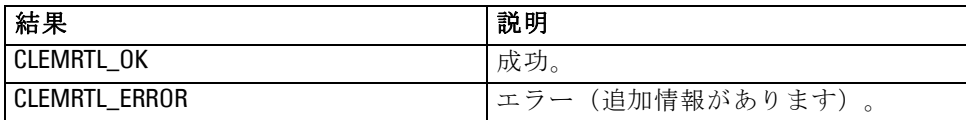

イメージ ハンドルが無効であったり、準備中にエラーが発生したりした 場合、操作は失敗します。

イメージは、実行する前に準備する必要があります。イメージの準備に よって、パラメータ値がイメージにフリーズされます。まだイメージが準 備されていない場合、clemrtl execute() によって各コールに自動的にイメー ジが準備されます。イメージが同じパラメータ値で複数回実行される場 合、clemrtl\_prepare() を使用してイメージを準備することは有用で、いちじ るしくパフォーマンスを向上できます。イメージが準備されると、パラ メータ値への後続の変更は無視されます。clemrtl\_prepare() を再度使用して 新しいパラメータ値でイメージを更新します。

### interrupt

int clemrtl\_interrupt(clemrtl\_image\_handle handle);

進行中のイメージの実行を終了します。

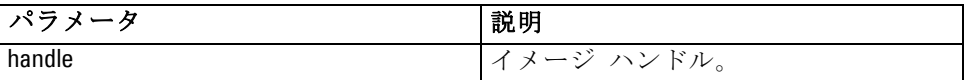

次のステータス コードの 1 つを返します。

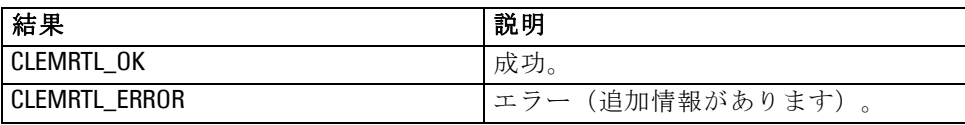

イメージ ハンドルが無効であったり、イメージが実行しなかったりした場 合、操作は効果を発揮しません。

この関数は、同じイメージ ハンドル上でもう 1 つの API コールで同時 にコールしても問題ありません。

## getErrorDetail

int clemrtl\_getErrorDetail( clemrtl\_image\_handle handle, char\* severity, int\* code, char\* text, int text\_size);

<span id="page-43-0"></span>5 章

#### IBM SPSS Modeler Solution Publisher Runtime Library API リファレンス

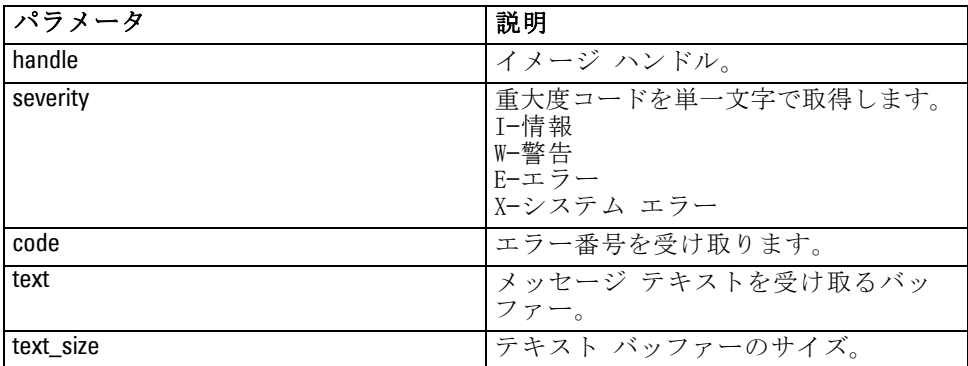

<span id="page-44-0"></span>イメージ上で発生した最後のエラーについて、詳細な情報を取得します。

次のステータス コードの 1 つを返します。

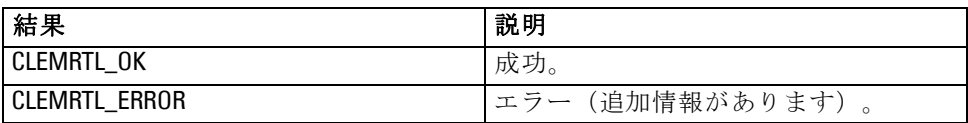

イメージ ハンドルが無効の場合、結果は読めません。必要に応じてメッ セージ テキストを切り詰め、テキスト バッファーに収まるようにします。 API コールが CLEMRTL\_ERROR で失敗し、エラーが特定のイメージ ハン ドルに関係がない場合、0 をイメージ ハンドルとして通せば最後の非イ メージ特定エラーの詳細を取得できますが、マルチスレッド環境ではこの 方法は信頼できるものではありません。

### setReportHandler

int clemrtl\_setReportHandler( clemrtl\_image\_handle handle, clemrtl\_report\_proc proc, void\* data);

イメージにレポート コールバックの手順をインストールします。

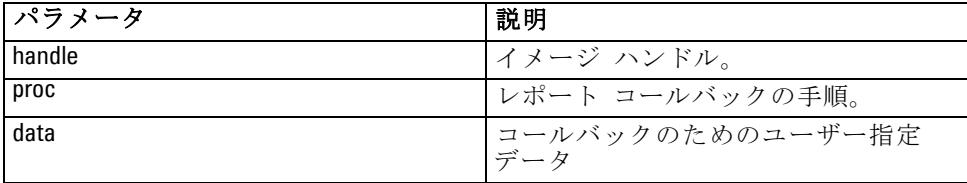

次のステータス コードの 1 つを返します。

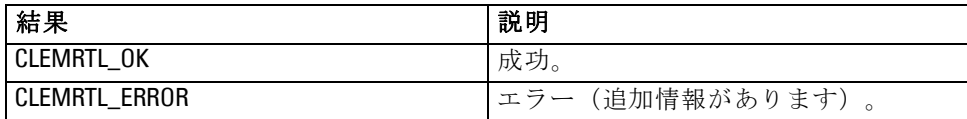

コールバックの手順には次のような種類があります。

typedef void (\*clemrtl\_report\_proc)(

void\* data, char severity, int code, const char\* text);

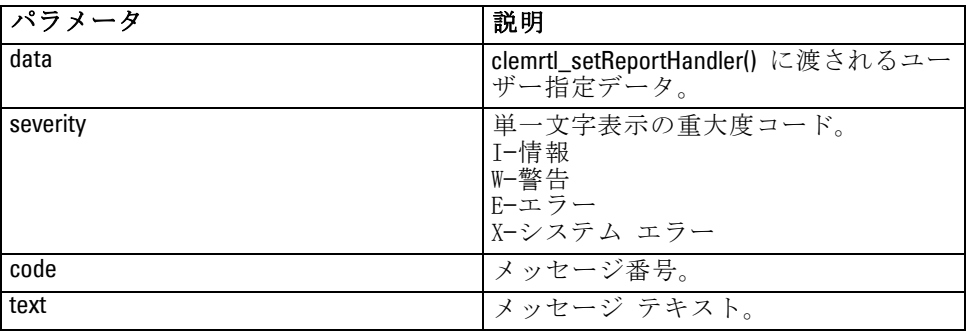

各メッセージの到達時に、プロシージャがメッセージに適用されます。 NULL に手順を設定すると、イメージにインストールされた既存のハンド ラが削除されます。

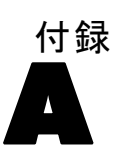

## <span id="page-46-0"></span>注意事項

This information was developed for products and services offered worldwide.

IBM may not offer the products, services, or features discussed in this document in other countries. Consult your local IBM representative for information on the products and services currently available in your area. Any reference to an IBM product, program, or service is not intended to state or imply that only that IBM product, program, or service may be used. Any functionally equivalent product, program, or service that does not infringe any IBM intellectual property right may be used instead. However, it is the user's responsibility to evaluate and verify the operation of any non-IBM product, program, or service.

IBM may have patents or pending patent applications covering subject matter described in this document. The furnishing of this document does not grant you any license to these patents. You can send license inquiries, in writing, to:

IBM Director of Licensing, IBM Corporation, North Castle Drive, Armonk, NY 10504-1785, U.S.A.

For license inquiries regarding double-byte character set (DBCS) information, contact the IBM Intellectual Property Department in your country or send inquiries, in writing, to:

Intellectual Property Licensing, Legal and Intellectual Property Law, IBM Japan Ltd., 1623-14, Shimotsuruma, Yamato-shi, Kanagawa 242-8502 Japan.

次の文は、条項が法律と一致しないイギリスなどの国には適用されません。 本出版 物は、SPSS INC., AN IBM COMPANY によって提供され、明示的および暗黙的 なあらゆる保証、制限されていない場合を除く商品性や特定の目的への適 合性、および無違反に関する暗黙的な保証を含む意思表示と保証を放棄し ます。特定の取引では明示的または暗黙的な保証の免責が許可されない ため、この文が適用されない場合があります。

この情報には、技術的な誤りや誤植を含まれる場合があります。本文では 変更が定期的に行われます。これらの変更は本書の次の版に組み込まれま す。SPSS は、本文書に記載された製品やプログラムは予告なしに改善ま たは変更される場合があります。

A 付録

この情報内にある SPSS 以外または IBM 以外の Web サイトに対する参 照は、便宜上提供されたものであり、これらのWebサイトを推奨するもの ではありませ提供されます。これらの Web サイトの資料は、この SPSS 社製品の使用の一部ではなく、これらの Web サイトの使用は個人の責 任によるものです。

IBM または SPSS に情報を送信すると、あなたに対する義務を負うことな く、適切とする方法でその情報を使用または配布する非独占的権利と IBM および SPSS 付与するものとします。

SPSS 以外の製品に関する情報は、これらの製品、公開された通知、公表 されているソースの供給者から得たものです。SPSS は、それらの製品を テストしていません。また、SPSS 以外の製品に関連するパフォーマンス の正確性、互換性、またはsポの他の要求を確認することはできません。 SPSS 以外の製品の機能に関する質問は、これらの製品の供給者にお問 い合わせください。

Licensees of this program who wish to have information about it for the purpose of enabling: (i) the exchange of information between independently created programs and other programs (including this one) and (ii) the mutual use of the information which has been exchanged, should contact:

IBM Software Group, Attention: Licensing, 233 S. Wacker Dr., Chicago, IL 60606, USA.

Such information may be available, subject to appropriate terms and conditions, including in some cases, payment of a fee.

The licensed program described in this document and all licensed material available for it are provided by IBM under terms of the IBM Customer Agreement, IBM International Program License Agreement or any equivalent agreement between us.

Any performance data contained herein was determined in a controlled environment. Therefore, the results obtained in other operating environments may vary significantly. Some measurements may have been made on development-level systems and there is no guarantee that these measurements will be the same on generally available systems. Furthermore, some measurements may have been estimated through extrapolation. Actual results may vary. Users of this document should verify the applicable data for their specific environment.

Information concerning non-IBM products was obtained from the suppliers of those products, their published announcements or other publicly available sources. IBM has not tested those products and cannot confirm the accuracy of performance, compatibility or any other claims related to non-IBM products. Questions on the

43

<span id="page-48-0"></span>capabilities of non-IBM products should be addressed to the suppliers of those products.

All statements regarding IBM's future direction or intent are subject to change or withdrawal without notice, and represent goals and objectives only.

この情報には、日常の業務で使用されているデータおよびレポートの例 が含まれています。それらを可能な限り詳細に説明するために、例には 個人、企業、ブランド、製品の名前が含まれます。これらの名前はすべ て架空のものであり、実際の名前や住所に似ているものでも、まった くの偶然によるものです。

If you are viewing this information softcopy, the photographs and color illustrations may not appear.

## 商標

IBM、IBM ロゴ、ibm.com は世界各国の四方に基づく IBM 社 の登録商標です。IBM の商標の現在のリストは Web サイト <http://www.ibm.com/legal/copytrade.shmtl> を参照してください。

SPSS Inc., an IBM Company の SPSS の商標 は、世界各国の司法に基 づく登録商標です。

Adobe、Adobe のロゴ、PostScript、および PostScript ロゴはアメリカ合 衆国およびその他各国のアドビシステムズ社の登録商標または商標です。

IT Infrastructure Library は、イギリス商務局の一部である中央電子 計算機局の登録商標です。

Intel、Intel のロゴ、Intel Inside、Intel Inside のロゴ、Intel Centrino、Intel Centrino のロゴ、Celeron、Intel Xeon、Intel SpeedStep、Itanium、 Pentium はアメリカ合衆国およびその他各国のイン テル社およびその子会社の商標または登録商標です。

Linux は、アメリカ合衆国およびその他各国の Linus Torvalds の登録 商標です。

Microsoft、Windows、Windows NT、および Windows ロゴは、アメリカ合衆 国およびその他合衆国のマイクロソフト社の商標です。

ITIL は、米国特許商標局の登録商標および登録共同体商標です。

UNIX は、アメリカ合衆国およびその他各国の The Open Group の登録 商標です。

Cell Broadband Engine は、アメリカ合衆国およびその他各国のソニー コンピュータエンタテインメント株式会社の使用許諾に基づいて使用 されています。

## A 付録

Java および Java ベースの商標およびロゴは、アメリカ合衆国およびその 他各国のサン・マイクロシステムズ株式会社の商標です。

Linear Tape-Open, LTO, the LTO Logo, Ultrium, and the Ultrium logo are trademarks of HP, IBM Corp. and Quantum in the U.S. and other countries.

その他の製品およびサービス名は、IBM、SPSS、またはその他の企業の商 標である場合があります。

# 索引

<span id="page-50-0"></span>時間区域 API を使用した設定, [26](#page-31-0) 初期化 API プロセスの概要, [24](#page-29-0) 商標, [43](#page-48-0) 例 概要, [4](#page-9-0) アプリケーション ガイド, [3](#page-8-0) API 代替入力, [34](#page-39-0) 代替出力, [36](#page-41-0) 概要, [14,](#page-19-0) [24](#page-29-0) setReportHandler, [39](#page-44-0) エラー コード, [24](#page-29-0) 実行オプション, [27–](#page-32-0)[28](#page-33-0) ステータス コード, [24](#page-29-0) フィールド カウント, [32](#page-37-0) フィールド タイプ, [33](#page-38-0) リファレンス, [24](#page-29-0) API 関数 初期化, [24,](#page-29-0) [26](#page-31-0) closeImage, [24](#page-29-0), [30](#page-35-0) enumerateParameters, [24,](#page-29-0) [30](#page-35-0) execute, [24](#page-29-0), [37](#page-42-0) getErrorDetail, [24](#page-29-0), [38](#page-43-0) getFieldCount, [24,](#page-29-0) [32](#page-37-0) getFieldTypes, [24,](#page-29-0) [33](#page-38-0) getOption, [24,](#page-29-0) [27](#page-32-0) getParameter, [24,](#page-29-0) [31](#page-36-0) interrupt, [24,](#page-29-0) [38](#page-43-0) openImage, [24,](#page-29-0) [29](#page-34-0) prepare, [24](#page-29-0), [37](#page-42-0) setAlternativeInput, [24,](#page-29-0) [34](#page-39-0) setAlternativeOutput, [24,](#page-29-0) [36](#page-41-0) setLogFile, [24](#page-29-0), [28](#page-33-0) setOption, [24,](#page-29-0) [28](#page-33-0) setParameter, [24,](#page-29-0) [32](#page-37-0) setReportHandler, [24](#page-29-0) closeImage API 関数のリファレンス, [30](#page-35-0) API プロセスの概要, [24](#page-29-0) deployment, [6](#page-11-0) enumerateParameters API 関数のリファレンス, [30](#page-35-0) API プロセスの概要, [24](#page-29-0) execute API 関数のリファレンス, [37](#page-42-0) API プロセスの概要, [24](#page-29-0) getErrorDetail API 関数のリファレンス, [38](#page-43-0) API プロセスの概要, [24](#page-29-0)

getFieldCount API 関数のリファレンス, [32](#page-37-0) API プロセスの概要, [24](#page-29-0) getFieldTypes API 関数のリファレンス, [33](#page-38-0) API プロセスの概要, [24](#page-29-0) getOption API 関数のリファレンス, [27](#page-32-0) API プロセスの概要, [24](#page-29-0) getParameter API 関数のリファレンス, [31](#page-36-0) API プロセスの概要, [24](#page-29-0) IBM SPSS Modeler, [1](#page-6-0) ドキュメンテーション, [3](#page-8-0) IBM SPSS Modeler Solution Publisher, [6](#page-11-0)[–7](#page-12-0) 概要, [7](#page-12-0) アプリケーションへの埋め込み, [14](#page-19-0) IBM SPSS Modeler Solution Publisher Runtime 起動, [22](#page-27-0) アンインストール, [23](#page-28-0) インストール, [17](#page-22-0) システム要件, [17,](#page-22-0) [19](#page-24-0) 一時ディレクトリ, [22](#page-27-0) IBM SPSS Text Analytics, [2](#page-7-0) initialise API 関数のリファレンス, [25](#page-30-0) flags, [25](#page-30-0) initialise\_ext API 関数のリファレンス, [26](#page-31-0) flags, [26](#page-31-0) interrupt API 関数のリファレンス, [38](#page-43-0) API プロセスの概要, [24](#page-29-0) openImage API 関数のリファレンス, [29](#page-34-0) API プロセスの概要, [24](#page-29-0) par ファイル, [7](#page-12-0) parameters ストリーム実行用のパラメータ, [12](#page-17-0) pim ファイル, [7](#page-12-0) prepare API 関数のリファレンス, [37](#page-42-0) API プロセスの概要, [24](#page-29-0) Runtime 起動, [22](#page-27-0) options, [11](#page-16-0) UNIX インストール, [19](#page-24-0) Windows でのインストール, [18](#page-23-0) アンインストール, [23](#page-28-0) 一時ディレクトリ, [22](#page-27-0) setAlternativeInput API 関数のリファレンス, [34](#page-39-0)

## 索引

API プロセスの概要, [24](#page-29-0) setAlternativeOutput API 関数のリファレンス, [36](#page-41-0) API プロセスの概要, [24](#page-29-0) setLogFile API 関数のリファレンス, [28](#page-33-0) API プロセスの概要, [24](#page-29-0) setOption API 関数のリファレンス, [28](#page-33-0) API プロセスの概要, [24](#page-29-0) setParameter API 関数のリファレンス, [32](#page-37-0) API プロセスの概要, [24](#page-29-0) setReportHandler API 関数のリファレンス, [39](#page-44-0) API プロセスの概要, [24](#page-29-0) SPSS Modeler Server, [1](#page-6-0) UNIX IBM SPSS Modeler Solution Publisher Runtime のインストール, [19](#page-24-0) Windows IBM SPSS Modeler Solution Publisher Runtime のインストール, [17](#page-22-0) アプリケーションの例, [3](#page-8-0) アンインストール IBM SPSS Modeler Solution Publisher Runtime, [23](#page-28-0) エラー コード, [24](#page-29-0) エラーの報告 API 関数のリファレンス, [28](#page-33-0), [38–](#page-43-0)[39](#page-44-0) 開く ストリーム, [29](#page-34-0) 閉じる ストリーム, [30](#page-35-0) ステータス コード, [24](#page-29-0) ストリームの公開 IBM SPSS Modeler Solution Publisher, [6](#page-11-0)–[7](#page-12-0) ストリームの実行 IBM SPSS Modeler Solution Publisher の使用, [11–](#page-16-0)[12](#page-17-0) 一時ディレクトリ IBM SPSS Modeler Solution Publisher Runtime, [22](#page-27-0) ドキュメンテーション, [3](#page-8-0)

法律に関する注意事項, [41](#page-46-0) 出力ノード, [6](#page-11-0) パラメータ API イメージ パラメータ, [30](#page-35-0)–[32](#page-37-0) API コールバックの手順, [30](#page-35-0) API パラメータ ファイル, [29](#page-34-0)–[30](#page-35-0) ランタイム プログラミング ライブラリ (CLEMRTL), [14](#page-19-0) ログ ファイル, [28](#page-33-0) ロケール API を使用した設定, [26](#page-31-0)